# **CREAMOS**

# **UN BLOG DE AULA**

# ESQUEMA GENERAL

# JUSTIFICACIÓN

# INTRODUCCIÓN

# NIVEL I.- ¿QUÉ ES UN BLOG?

- 1.- El diario personal o bitácora
- 2.- Veamos un ejemplo
- 3.- ¿Qué podemos publicar en el blog?
- 4.- ¿Qué otros accesorios mejoran el aspecto del blog?
- 5.- Manos a la obra: en 3 pasos creamos un blog
- 6.- Personalizamos nuestro blog

# NIVEL II: HERRAMIENTAS 2.0 PARA EL BLOG

- 1.- Herramientas básicas
- a) Herramientas de texto y Añadir imágenes a nuestros artículos.
- b) Añadimos sonido
- c) Un paso más: vídeo
- d) Generando presentaciones de imágenes
- e) Todo un espectáculo: subida de documentos

2) Para saber más…

# NIVEL III: SACAMOS RENDIMIENTO A NUESTRO BLOG

- 1.- Consideraciones legales
- 2.- ¿Quiénes pueden generar contenidos?
- 3.- Nos comentan y comentamos
- 4.- Metodología para la generación de artículos
- 5.- Organizando contenidos
- 6.- ¿Qué publicamos?
- 7.- El paso definitivo: permisos en el blog
- 8.- ¿Qué repercusiones puede tener hacia el exterior?

# **EVALUACIÓN**

# JUSTIFICACIÓN

Una de las herramientas web2.0 que nos puede resultar muy útil en nuestra labor educativa es el blog. No es necesario poseer unos profundos conocimientos informáticos para su uso. Simplemente unas breves directrices y ya estamos capacitados para poder gestionar nuestra publicación electrónica.

Por el mero hecho de ser una publicación en Internet, vamos a poder desarrollar algunas competencias básicas como son la del tratamiento de la información y competencia digital y la de comunicación lingüística, y por tanto se podrá sacar partido a algunas áreas del curriculum como es la de Lengua Castellana.

Pero los blogs no se quedan ahí. Si somos capaces de dar un paso más allá, podremos desarrollar el resto de competencias así como relacionarlo con las diferentes áreas del curriculum. Un poco de práctica, dosis de ingenio y creatividad pueden ser los ingredientes fundamentales para que el blog se convierta no sólo en una herramienta útil sino necesaria para nuestro aula.

# INTRODUCCIÓN

El proyecto "Un Blog en el Aula", integrado en Escuela Tic2.0, tiene como objetivo el dar a conocer al profesorado el uso de un blog y sus posibilidades educativas. Parte de la experiencia de un docente que ha hecho de su blog una filosofía de enseñanza, publicando a diario los artículos generados por el alumnado. Está secuenciado en tres diferentes niveles:

El nivel 1, ¿QUÉ ES UN BLOG? está dirigido a docentes con escasos conocimientos de la web2.0. En él se darán unas sencillas instrucciones para crear un blog y posibilitar la publicación de artículos.

El nivel 2, HERRAMIENTAS 2.0 PARA EL BLOG, nos abrirá posibilidades de enriquecer los artículos que se publican en el blog (imágenes, vídeo, presentaciones…) mediante una pequeña guía de herramientas 2.0 básicas. Está dirigido a quienes ya tienen una formación elemental en web2.0.

Por último el nivel 3, SACAMOS RENDIMIENTO A NUESTRO BLOG, se centra más en aspectos didácticos, que en los meramente técnicos o informáticos. Es el paso final: exteriorizar lo que se está gestando en el aula y mostrarlo a través de la red. Este último nivel está diseñado con vistas a quienes han superado ese paso de "adapto el contenido a la herramienta de que dispongo", siendo su forma de actuar "busco la herramienta que necesito para el contenido de que dispongo".

Quizás más de un docente, recién iniciado en las NNTT, plantee la pregunta clave: ¿cómo voy a desarrollar un blog en mi aula si no tenemos conexión a Internet? Si éste es el caso, no nos desanimemos. El presente Proyecto está basado en la experiencia de una clase de Educación Primaria de un centro que no es TIC y con una conexión a Internet prácticamente nula. Basta tener empeño, ilusión y ganas de hacerlo para que el éxito esté asegurado. Es mucho más válido el QUERER que el PODER.

¿No tenemos conexión? Pues elaboramos los artículos, los almacenamos y, cuando hay oportunidad, se programan para que se vayan publicando. Efectivamente, los artículos se pueden programar para que se publiquen en la fecha y hora que indiquemos. De esta manera, El blog de la clase de 5-6 de Abrucena lleva funcionando durante 3 años, publicando un artículo diario de lunes a viernes casi sin falta alguna a esa cita al exterior.

Un blog no es una actividad para realizar en una sesión. Es un proyecto a muy largo plazo. VAMOS A TENER UN BLOG, CON O SIN CONEXIÓN. ¿Queremos ser competentes? UN BLOG ESTÁ LLENO DE COMPETENCIAS. No nos quedemos en el aula como una isla desconectada con el exterior. ¿QUIERES CONTAR ALGO? ¡NO TE CORTES! CUÉNTALO TIC.

# NIVEL I: ¿QUÉ ES UN BLOG?

En este nivel podremos conocer qué es un blog, qué elementos principales contiene, crearemos nuestro propio blog, publicaremos algunos artículos y podremos configurarlo y modificar su diseño. En definitiva, daremos los primeros pasos con esta potente herramienta web2.0.

# 1.- El diario personal o bitácora

Hace ya varios años que apareció un tipo de páginas peculiares en Internet conocidas como blogs o bitácoras. En esencia, un blog es una página en Internet en la que se suceden artículos secuenciados en el tiempo según la fecha de publicación. La temática es muy variada, pudiendo encontrar blogs deportivos, de humor, tecnológicos, políticos, educativos… La proliferación en la red de este tipo de páginas ha sido enorme por la gran facilidad de su gestión. Como docentes, vamos a aprovechar esta grandísima herramienta y trataremos de sacarle el máximo rendimiento posible con el alumnado de nuestro aula.

#### **Tratamiento de la información y competencia digital:**

Por el mero hecho de usar una página en Internet, es inherente el desarrollo de tal competencia. Pero, además, también se desarrolla la

#### **Competencia en comunicación lingüística:**

- Fomentar en el alumnado el gusto por la expresión escrita y el afán por publicar sus creaciones, cuidando la expresión, el uso de sinónimos, el orden en la exposición de ideas...

- Identificar los diferentes elementos escritos incluidos en los artículos de un blog: titular, texto y comentarios. Comentar las funciones de cada uno de dichos elementos.

#### 2.- Veamos un ejemplo

El Proyecto "Un blog en el aula" está fundamentado en la experiencia llevada a cabo por el alumnado del Tercer Ciclo de Educación Primaria del C.P. Antonio Relaño de Abrucena (Almería). Dicho proyecto se inició con un grupo de alumnos/as que lo llevó a cabo durante el bienio de permanencia en dicho ciclo. Actualmente continúa la publicación con otro grupo de alumnos/as.

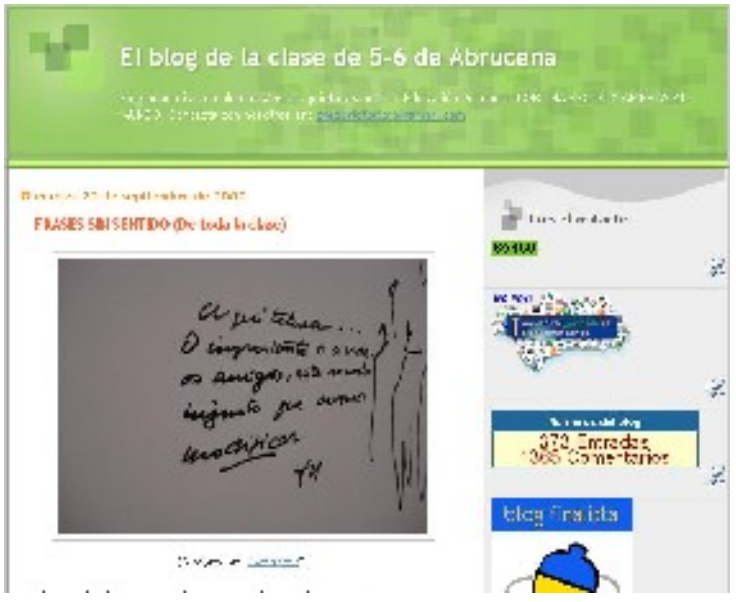

El nombre del blog es:

El blog de la clase de 5-6 de Abrucena.

¿Damos un paseo por él? Basta con pinchar en este enlace [http://abru5-6.blogspot.com](http://abru5-6.blogspot.com/)

#### **Competencia en comunicación lingüística:**

- Visitando un blog educativo vamos a fomentar la lectura de textos producidos por otros alumnos/as de centros distintos al nuestro.

- Comprobar cómo en el blog ejemplo se intenta utilizar en todo momento un lenguaje no sexista.

#### **Tratamiento de la información y competencia digital:**

- Aunque en muchos medios digitales como los mensajes SMS, correos electrónicos, etc se tiende a escribir relajándose en la ortografía y uso de mayúsculas o tildes, hacer ver al alumnado cómo en el blog hay que vigilar por un correcto cumplimiento de las reglas ortográficas.

# 3.- ¿Qué podemos publicar en el blog?

Básicamente, los artículos (también llamados "posts") de nuestro blog van a contener textos. Pero podemos enriquecer dichas publicaciones añadiendo diferentes elementos,

que conseguirán efectos mucho más vistosos y atractivos para los lectores/as de nuestro blog.

Destacamos algunos ejemplos:

#### **Imágenes:**

De todos es conocida la afirmación "Una imagen vale más que mil palabras". Incluir, al menos una imagen en cada artículo, motivará al consumidor final a leer lo que hemos publicado.

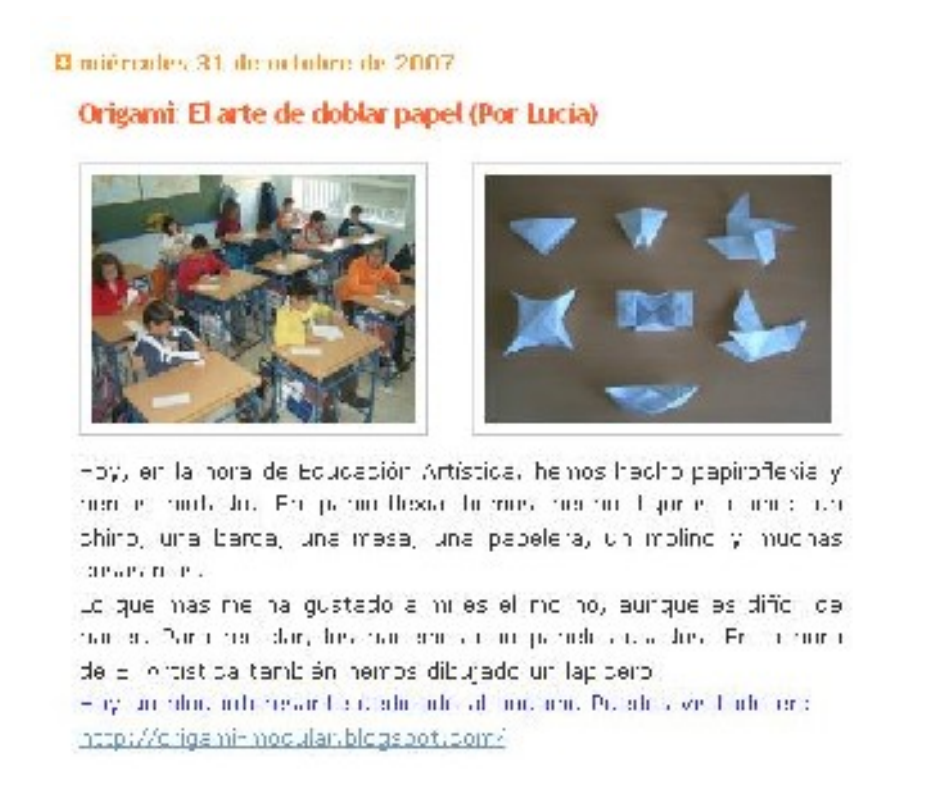

#### **Sonido:**

La inclusión de grabaciones sonoras (conocidas como Podcast) no son empleadas con demasiada frecuencia pero, en determinados casos, pueden resultar muy útiles en nuestro blog.

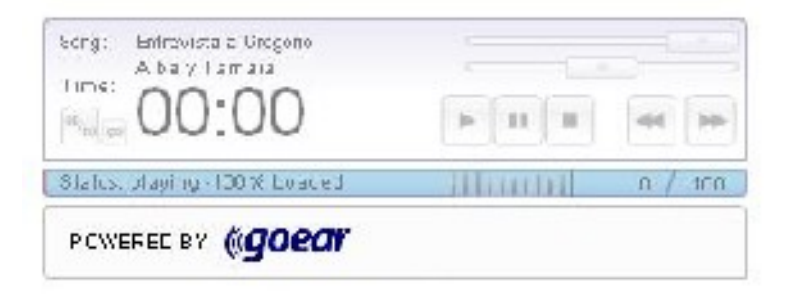

Para poder escuchar la entrevista, entra en esta dirección: [http://abru5-](http://abru5-6.blogspot.com/2007/11/hoy-entrevistamos-i-gregorio-nuestro.html) [6.blogspot.com/2007/11/hoy-entrevistamos-i-gregorio-nuestro.html](http://abru5-6.blogspot.com/2007/11/hoy-entrevistamos-i-gregorio-nuestro.html) y al final del artículo encontramos el cuadro de la imagen superior. Pulsa el botón de play (triángulo), conecta los altavoces y podrás oír el archivo sonoro.

#### **Vídeo:**

Si una imagen vale más que mil palabras, ¿qué decir cuando dicha imagen incluye sonido y movimiento? Los blogs nos dan la posibilidad de incluir en los artículos cuadros de vídeo, con las repercusiones educativas tan enormes que nos pueden proporcionar. Cualquiera de las competencias básicas así como las diferentes materias del curriculum van a tener un gran soporte técnico gracias a esta utilidad.

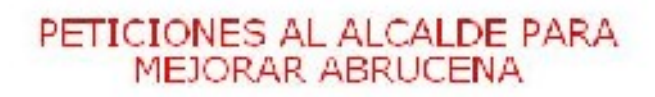

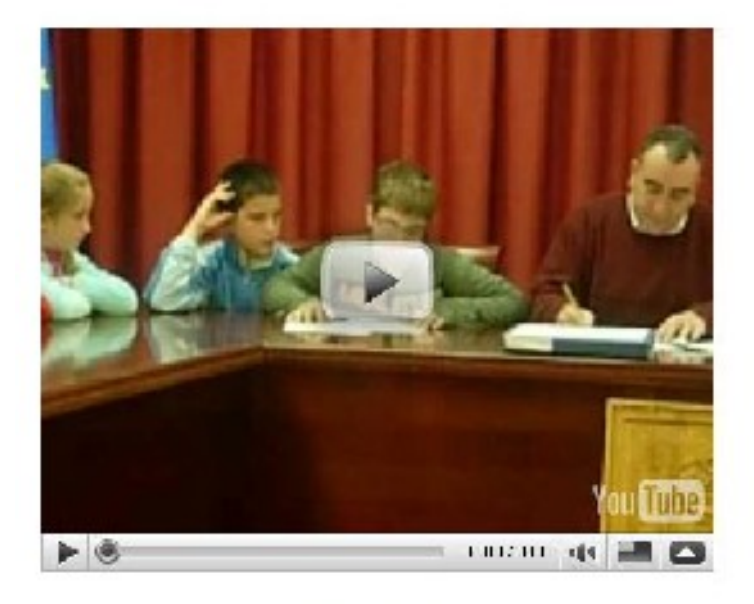

# **CURSO 5°**

Para acceder al vídeo, seguir el enlace: [http://abru5-](http://abru5-6.blogspot.com/2008/12/celebramos-el-da-de-la-constitucin-ii.html) [6.blogspot.com/2008/12/celebramos-el-da-de-la-constitucin-ii.html](http://abru5-6.blogspot.com/2008/12/celebramos-el-da-de-la-constitucin-ii.html)

#### **Presentaciones tipo diapositivas:**

Incluir demasiadas imágenes en un artículo pueden llevarnos a una meta totalmente diferente a nuestra intención. Existen herramientas que permiten introducir múltiples imágenes en un cuadro, de modo que ocupen un espacio reducido. Estas imágenes se irán viendo sucesivamente tras pequeños lapsos de tiempo.

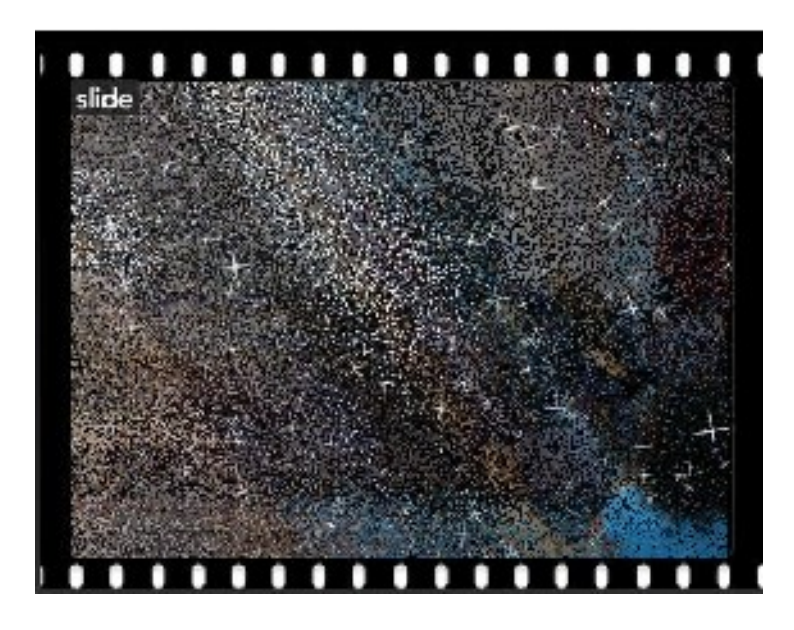

Veamos otro caso significativo. En esta ocasión habrá que hacer pasar las imágenes pulsando los botoncitos destinados a tal efecto:

<http://abru5-6.blogspot.com/2009/01/la-fabricacin-del-pan.html>

#### **Presentaciones tipo libro o magazine:**

En otros casos resulta muy atractivo incluir en nuestro blog un archivo, a modo de libro o revista, en el que incluimos imágenes y texto, facilitando de este modo su visualización. Los efectos son realmente bastante atractivos y dan una gran calidad a nuestros artículos.

Os deparros el siguiente accurrento para ampliar información. Si habéis doblaclic en él se abrirá una nueva verkane y podréts ampliar las imágenes roughtstand. En todas his págloris bey troágenes. Tonad un poco de pecienciapare que se reiguen. Esperantos que os gusto-

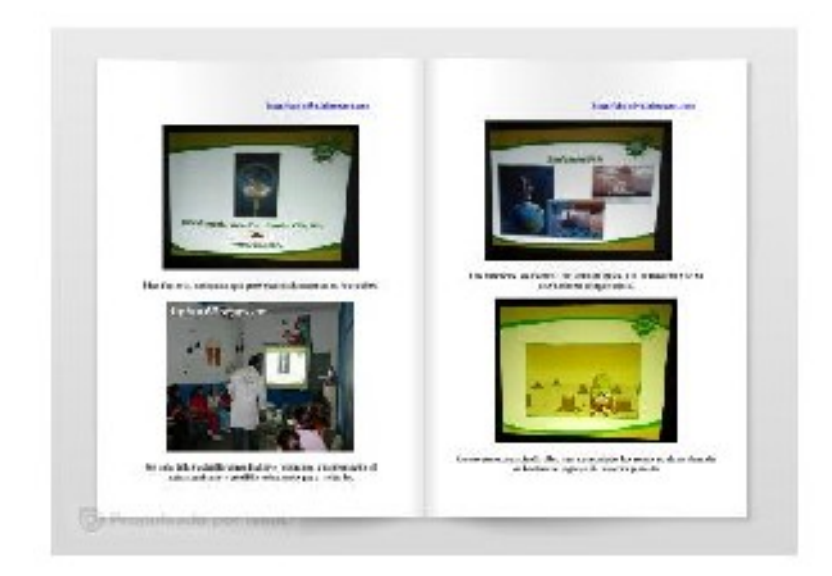

Puedes ver este ejemplo en el blog, siguiendo este enlace:

<http://abru5-6.blogspot.com/2009/03/el-cambio-climatico-esta-en-tus-manos.html>

En este nivel estamos haciendo un pequeño recorrido sobre los principales elementos que podemos incluir en los artículos. En el Nivel II se explicarán las herramientas que nos facilitarán integrar estos interesantes elementos en nuestro blog.

#### **Comentarios:**

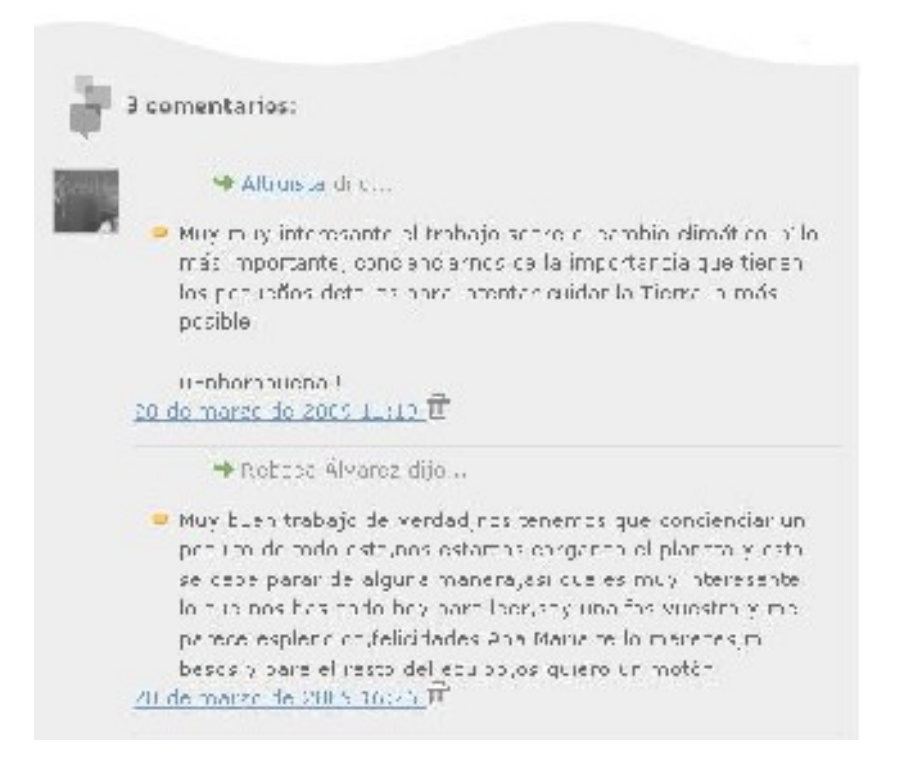

El gran potencial de los blogs radica en que son publicaciones de ida y vuelta. Quien publica los artículos puede permitir a los lectores que dejen su aportación hacia el blog en forma de comentarios. Éstos conllevan unas grandes ventajas: los lectores/as pueden avisar de posibles errores, dar una opinión crítica de lo publicado, animarnos a continuar con nuestra publicación, sugerir artículos que podríamos crear…. El propio dueño del blog puede también contestar a los comentarios publicados por los lectores en el mismo lugar donde ellos hicieron lo propio. En la red podemos encontrarnos gente de todo tipo: quienes valoran lo que estemos haciendo y quienes intentan echar abajo nuestro proyecto, haciendo comentarios agresivos e incluso empleando insultos. Son casos atípicos pero a tener en cuenta. Por ello, si se diese tal situación, tenemos la posibilidad de eliminar dichos comentarios o el habilitar la moderación de comentarios (éstos no se publicarán hasta que no les demos el visto bueno).

#### **Competencia en comunicación lingüística:**

- La inclusión de archivos sonoros o vídeos producidos por el alumnado, van a permitirnos el fomento de la comunicación oral. Asimismo, el oírse o verse actuando a sí mismos, les servirá como instrumento de autoevaluación. ¿Has repetido muchas palabras? ¿Te cuesta hablar con fluidez? Etc.

- Como autores del blog, se procurará que los propios alumnos y alumnas interactuén con quienes comenten el blog, contestando a los comentarios.

#### **Autonomía e iniciativa personal:**

- A determinadas personas les cuesta expresarse por escrito y, sin embargo, tienen buenas dotes comunicativas cuando lo hacen de forma oral. Aprovechar este recurso nos permitirá afianzar dichas formas de expresión. Puede ser un primer paso para intentar que sientan la necesidad de hacerlo también de forma escrita.

#### **Tratamiento de la información y competencia digital:**

- El trabajo con imágenes, sonidos o vídeo, desarrollan esta competencia.

#### **Contenidos de la mochila digital**

Aunque lo más común es que los artículos que vayamos publicando sean generados por los propios alumnos/as, coordinados por su maestro/a, podemos también crear artículos usando algunos de los contenidos de la mochila digital. En efecto, hay bastantes materiales interesantes ahí incluidos que podemos traer a nuestro blog. Por poner algún ejemplo práctico, hay presentaciones como la del Sistema Solar. Dicha presentación podemos incluirla en nuestro blog y usarla como complemento a un artículo que esté relacionado con tal tema. O, por ejemplo, publicar un artículo en el que describamos alguna de las cazas del tesoro contenidas en la mochila y recomendemos por qué puede resultar interesante su uso. Incluso hay un listado de múltiples actividades para desarrollar competencias básicas. Extraigamos algunas que consideremos que van a ser del interés del alumnado y publiquémoslo.

#### 4.- ¿Qué otros accesorios mejoran el aspecto del blog?

Los blogs suelen tener un "cuerpo" o conjunto de artículos que han sido publicados y un conjunto de accesorios que le dan vistosidad. Dichos elementos se suelen encontrar en el margen izquierdo, derecho o en ambos. Asimismo, en la parte superior encontramos la cabecera en la que suele estar el nombre del blog y puede incluir alguna imagen que lo identifique o diferencie del resto.

Algunos accesorios comunes son: contadores de visitantes, enlaces a otros blogs o páginas web interesantes, calendarios, relojes, imágenes, encuestas… Muchos de estos artilugios tienen una funcionalidad decorativa aunque algunos de ellos pueden resultarnos bastante útiles. Visitar otros blogs nos dará ideas de qué artilugios consideramos interesantes para incluir en el nuestro.

#### **Tratamiento de la información y competencia digital:**

- Seleccionar qué artilugios se consideran útiles o vistosos para mejorar el aspecto de nuestro blog.

#### 5.- Manos a la obra: en 3 pasos creamos un blog

¿Tenemos ya una idea de qué es un blog y sentimos la necesidad de crearlo? Pues hagámoslo. Pero, previamente, necesitaremos una cuenta de correo electrónico en GMail. El objeto es recibir notificaciones de todos los comentarios que se vayan publicando en nuestro blog para que podamos estar al tanto de dicha circunstancia.

Si ya poseemos cuenta de correo en GMail podemos saltar este paso.

Creación de la cuenta de correo.

Pincha en el siguiente enlace: [http://mail.google.com](http://mail.google.com/)

Entraremos en una página como la siguiente:

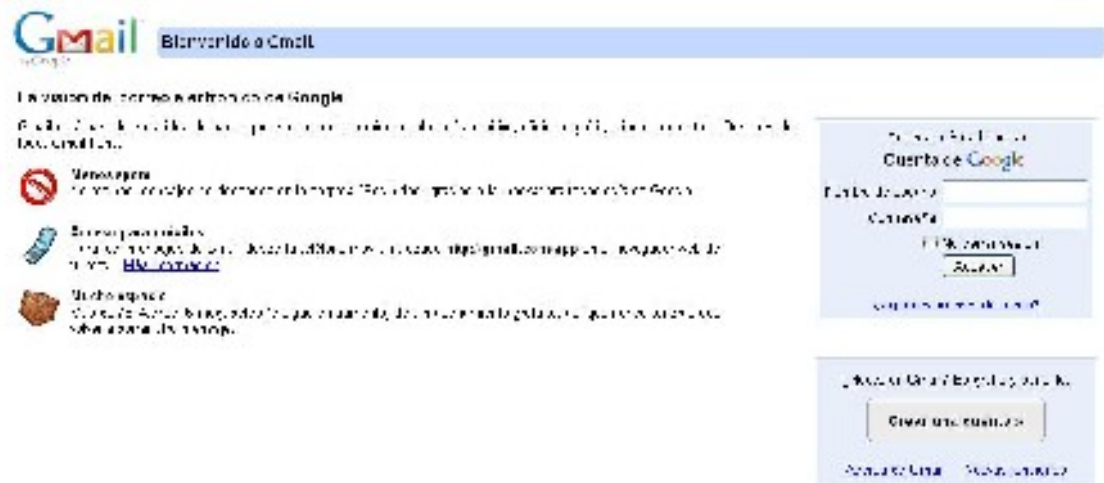

Pinchamos sobre el botón "Crear una cuenta" y pasaremos a la siguiente pantalla:

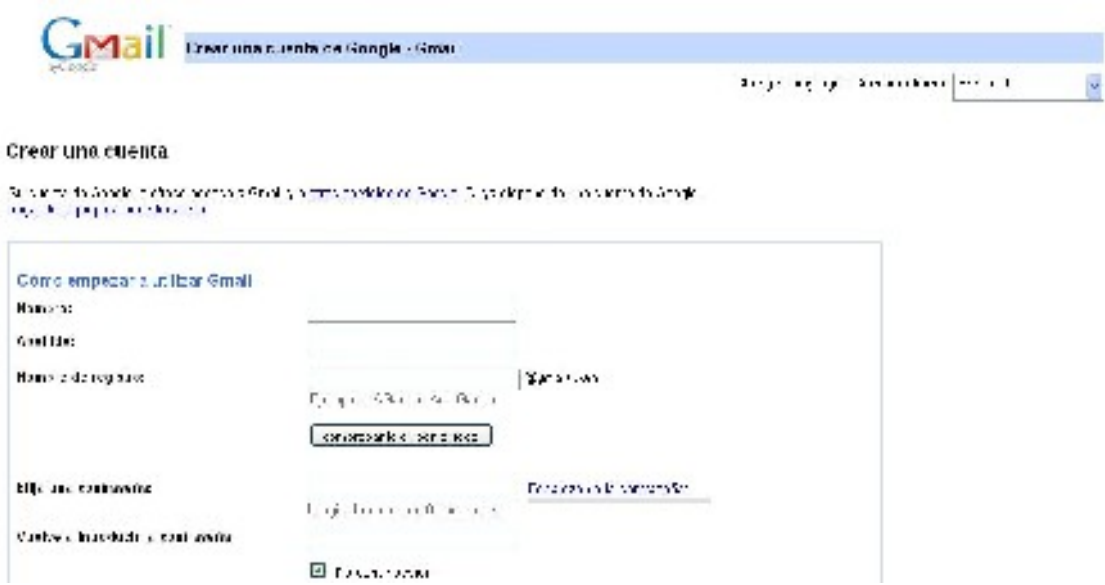

Rellenamos todos los ítems que nos piden, así como la validación de un código (que detecta que es una persona quien intenta hacer este proceso) y la aceptación de las condiciones del servicio.

No olvidemos NUNCA el nombre de usuario y la clave, pues deberemos introducirlos cada vez que deseemos acceder a nuestra cuenta de correo.

Una vez creada nuestra cuenta de correo, ya sí que estamos dispuestos a crear nuestro blog.

Creación de un blog en Blogger.

1º) Para crear nuestro blog, pinchamos en el enlace: [http://blogger.com](http://blogger.com/) y se nos mostrará en pantalla lo siguiente:

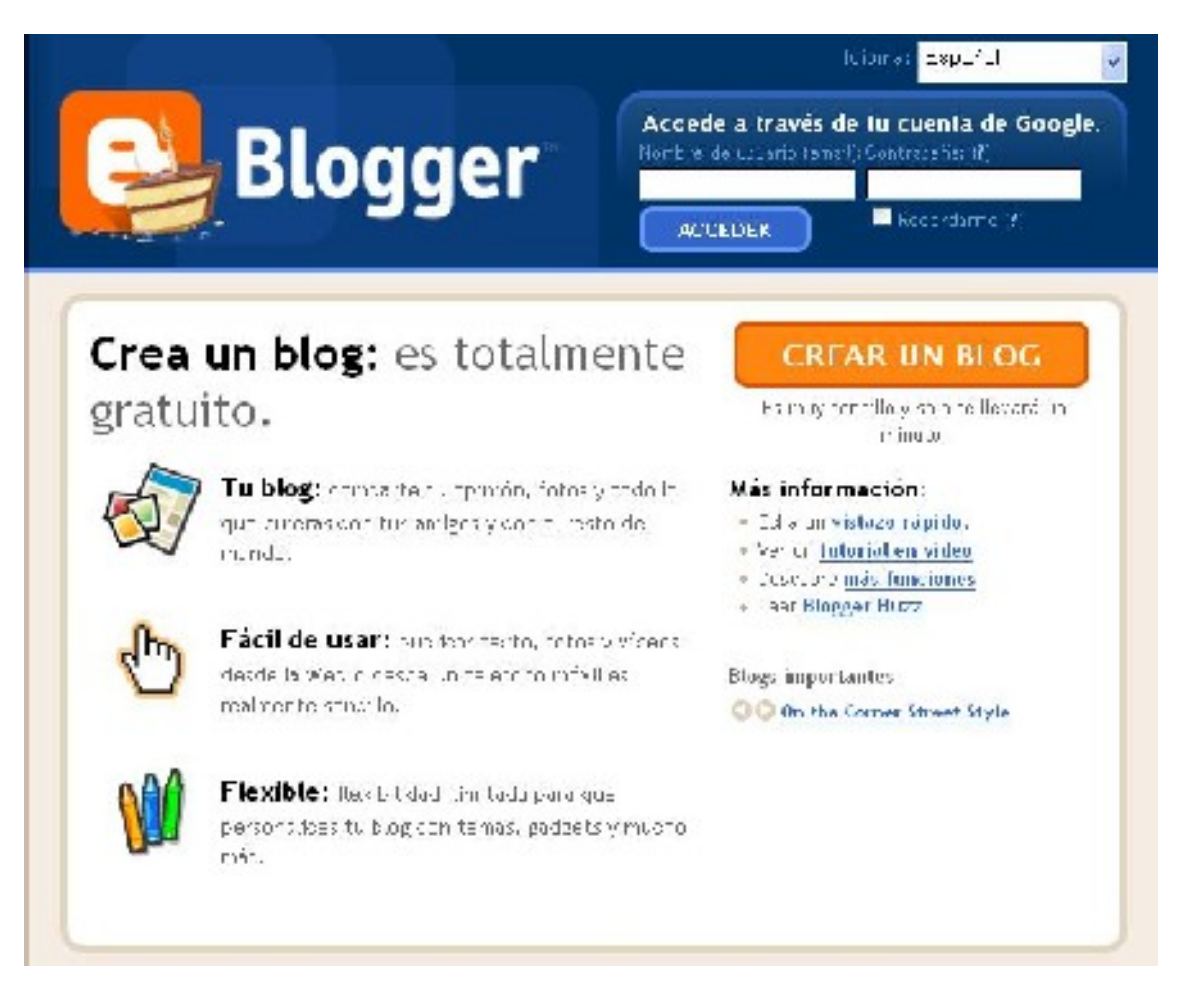

Es recomendable teclear el mismo usuario y contraseña que poseemos en GMail, ya que tanto el correo como el blog son servicios gratuitos que nos proporciona Google. Así evitaremos tener duplicidad de contraseñas.

Podemos ACCEDER tecleando nuestro Nombre de usuario y Contraseña que teníamos en el Correo de Google o pulsando en CREAR UN BLOG.

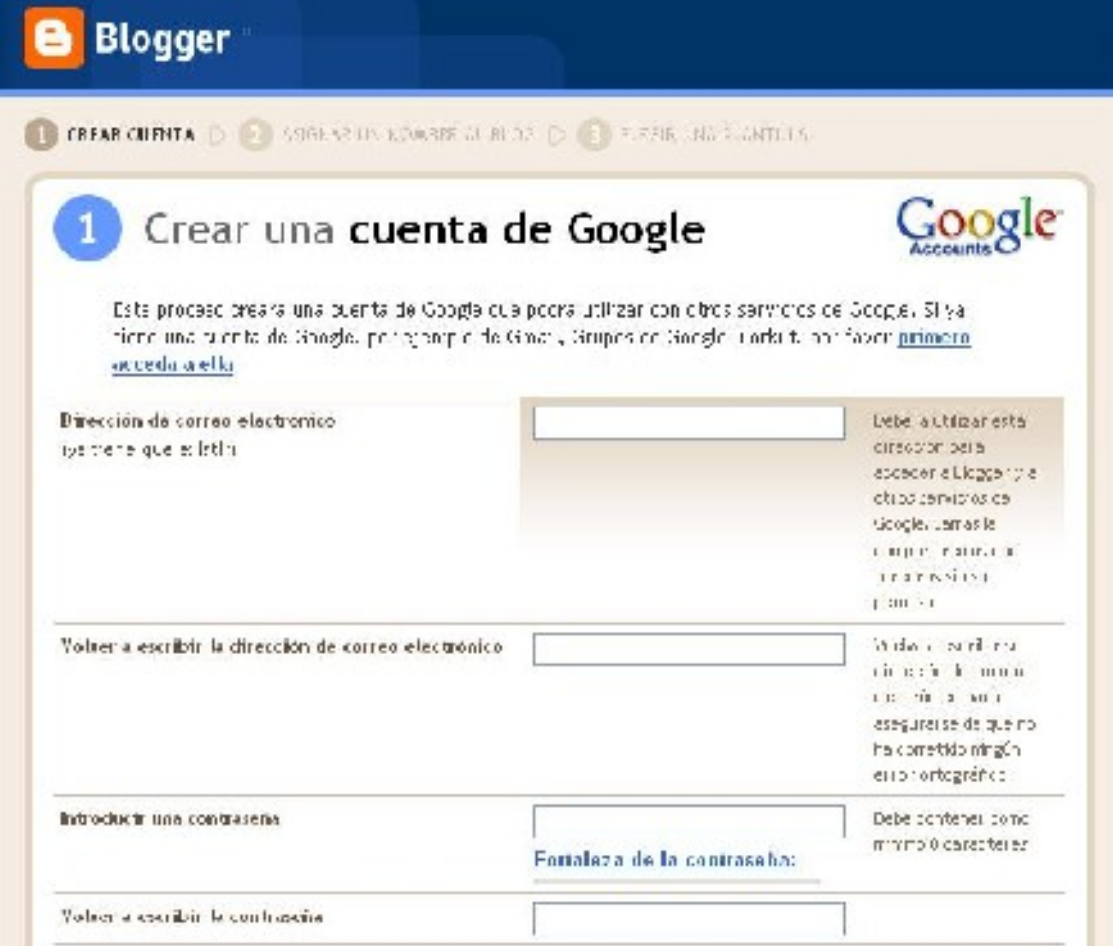

Rellenamos los ítems solicitados y vamos al paso 2.

2º) Completamos la segunda página, que se mostrará como la siguiente:

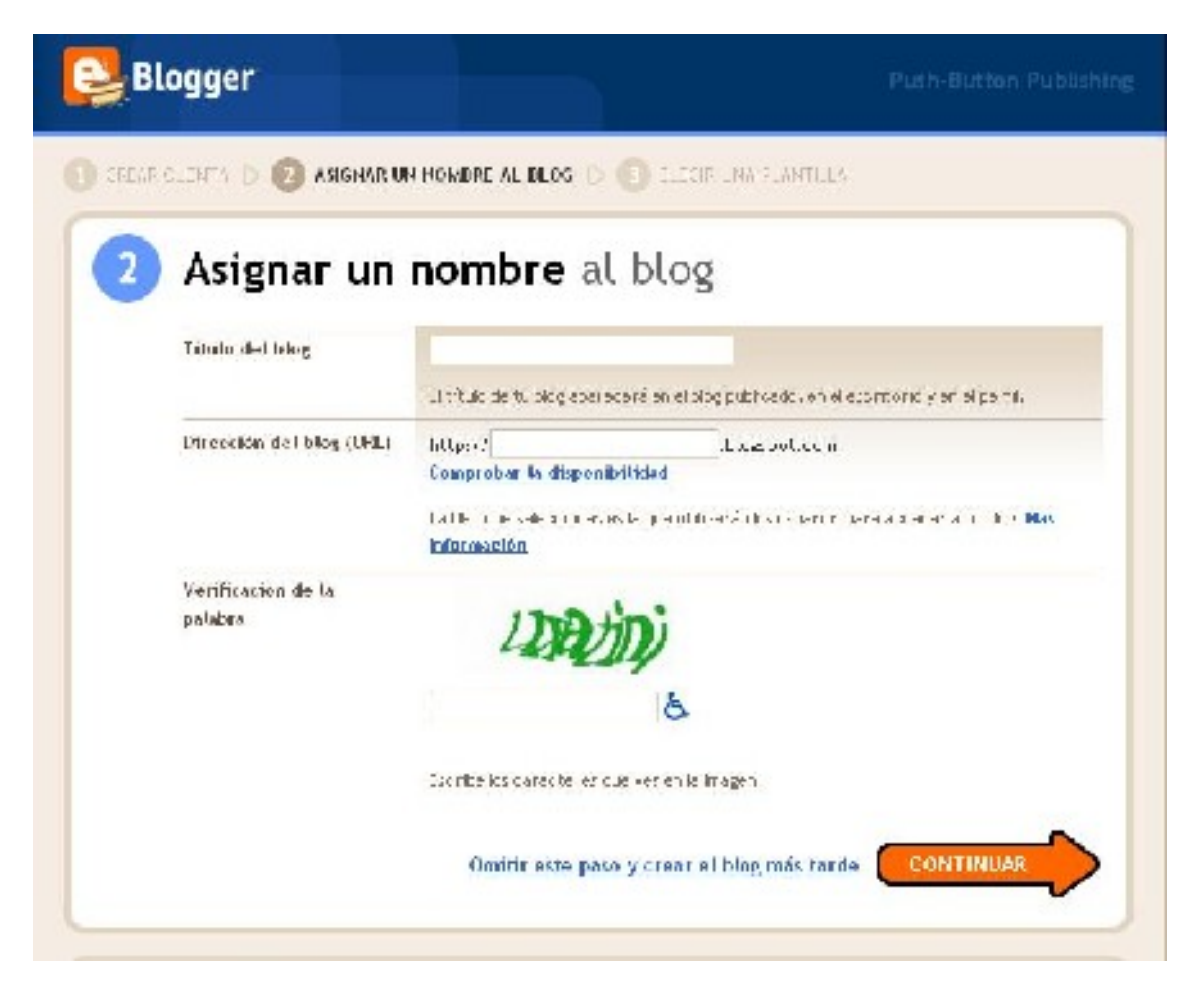

El título del blog es el que aparecerá en la cabecera, el cual podremos cambiar en un futuro si así lo deseamos.

La URL del blog es la dirección en Internet donde se ubicará. Así, si decidimos que la dirección sea "nuestraclasedeprimaria", la URL completa que tendrá que teclear cualquier internauta para entrar en nuestro blog será:

[http://nuestraclasedeprimaria.blogspot.com](http://nuestraclasedeprimaria.blogspot.com/)

En caso de existir previamente esa ubicación, se nos pedirá que cambiemos tal denominación, pues no es posible localizar dos blogs en una misma URL.

Tras teclear la verificación de la palabra pulsamos en CONTINUAR.

3º) Elegir una plantilla:

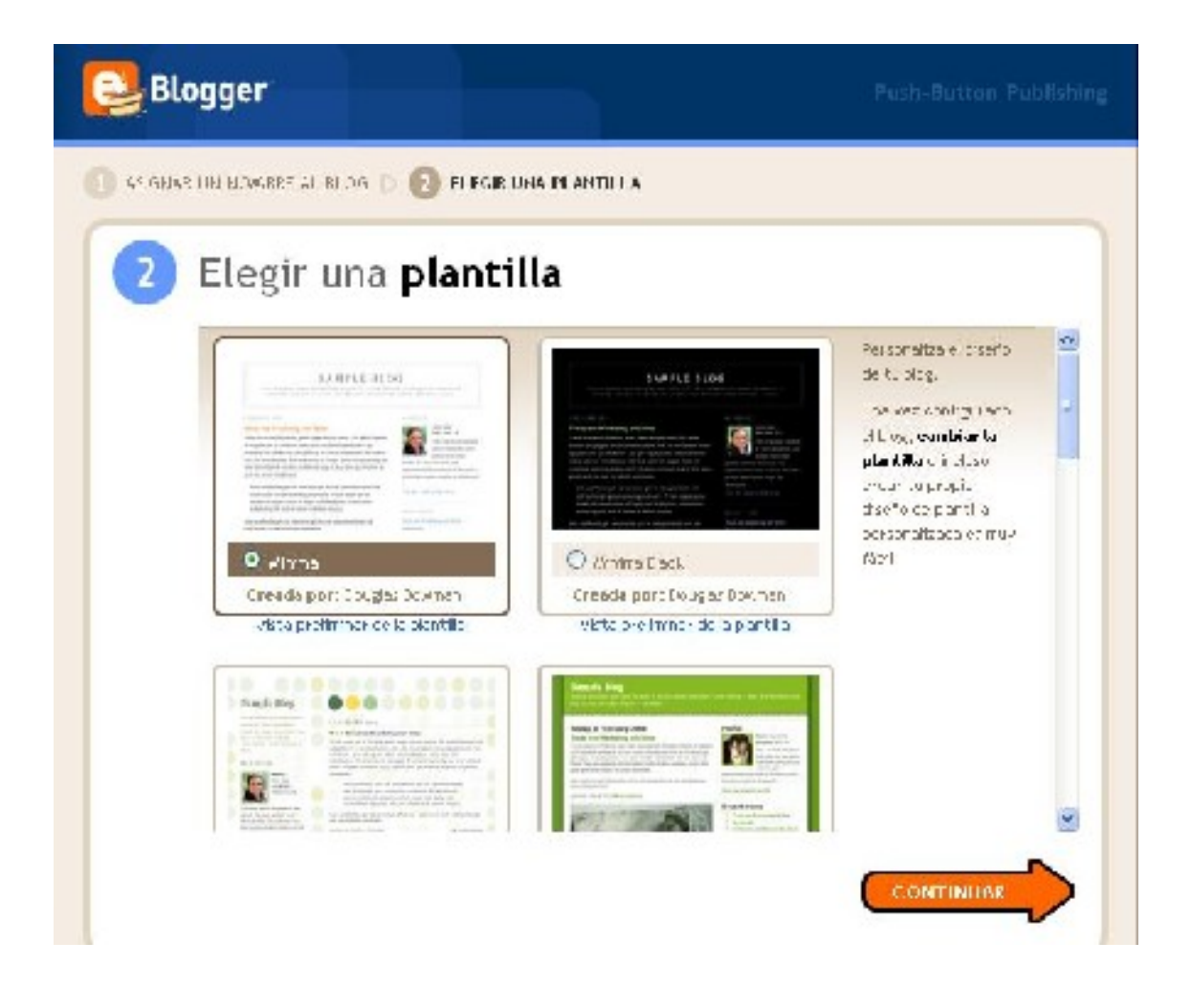

Nos ofrecen ahora diferentes modelos o plantillas para nuestra publicación. Escogemos aquel que más nos guste y ya estará creado nuestro blog. Este paso no es crucial, puesto que en un futuro podremos optar por cambiar la plantilla que previamente habíamos seleccionado.

Pulsamos CONTINUAR una vez seleccionada la plantilla y al fin, HEMOS CREADO NUESTRO BLOG.

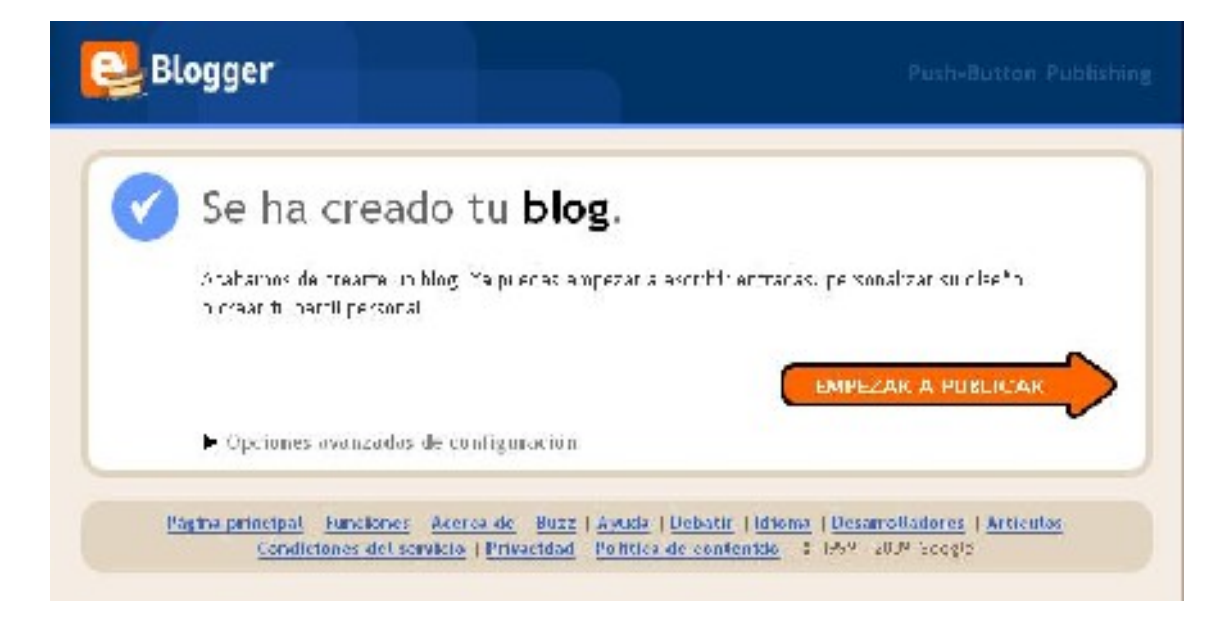

Si hemos llegado hasta aquí, ¡FELICIDADES! Ya podemos publicar nuestro primer artículo, sin miedo alguno, puesto que en un futuro podremos eliminarlo o rectificarlo si así lo deseamos. Es bueno practicar antes de comenzar a publicar "en serio". Basta con pinchar en EMPIEZA A PUBLICAR. Pasamos a una pantalla del tipo:

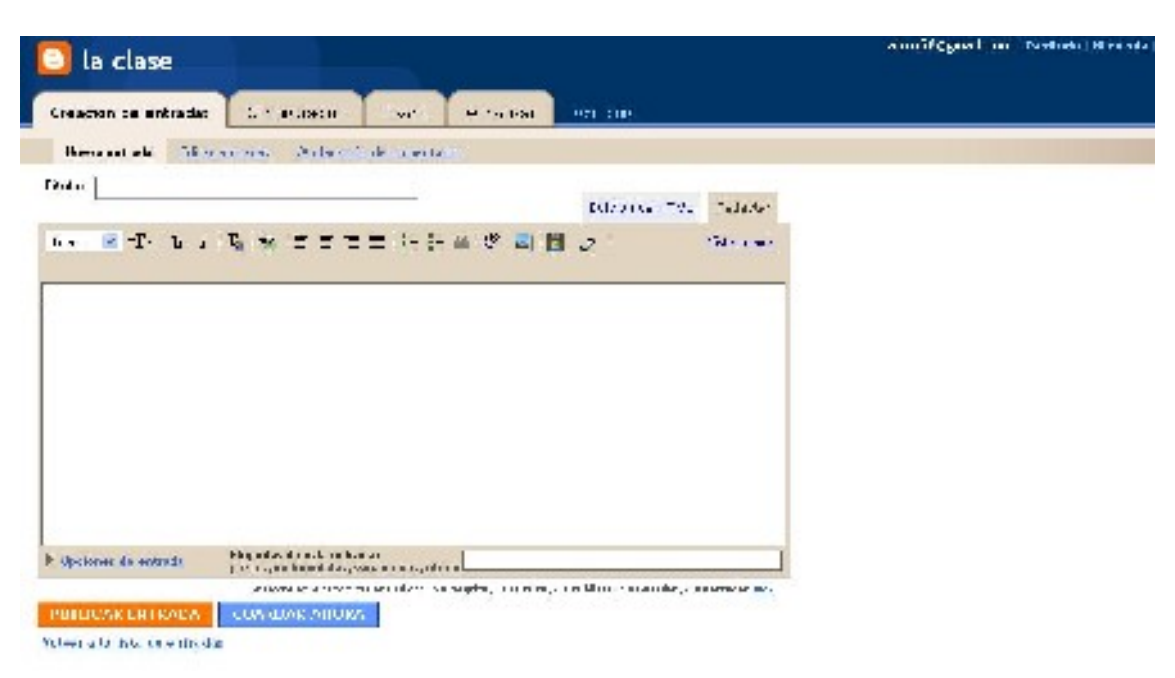

Rellenemos el Título sobre el cuadro, el texto dentro del recuadro y podemos añadir bajo el cuadro unas etiquetas.

Las etiquetas son palabras clave que servirán a los buscadores de Internet para intentar localizar páginas que contengan dichas claves de búsqueda. Imaginemos que hemos publicado un artículo sobre clases de vertebrados. Etiquetas posibles serían: clasificación de animales, vertebrados, mamíferos, peces, aves… Una etiqueta puede ser una palabra sola o un conjunto de ellas. Para separar una etiqueta de otra lo haremos con el signo coma (,).

Por último, debajo del cuadro aparece un botón con la palabra PUBLICAR ENTRADA. Pinchamos sobre ella y ya se habrá publicado nuestro primer artículo. Cualquier persona que teclee nuestra URL, podrá acceder al contenido que hemos subido a la red.

¿Cómo vemos el resultado de nuestro trabajo? Basta con pulsar en "Ver Blog" y lo tendremos en nuestro monitor. Otra forma es abrir una nueva ventana o pestaña en nuestro navegador y teclear la URL que le dimos

(en el ejemplo, [http://nuestraclasedeprimaria.blogspot.com\)](http://nuestraclasedeprimaria.blogspot.com/)

Imaginemos que hemos apagado nuestro ordenador y queremos publicar un nuevo artículo.

En primer lugar tecleamos la URL y aparecerá nuestro blog. En la esquina superior derecha encontramos la palabra "Acceder".

e ne lis de l'assistance (l'essivité l'Sguier al Plag-Dear an Day ["Accuse"]

Pinchando en ella nos pedirán el nombre de usuario y la contraseña. Es la forma de identificarnos como administradores del blog y, por tanto, con posibilidad para crear o modificar los artículos contenidos. Una vez que hemos accedido con nuestra clave aparecerá la pantalla del escritorio:

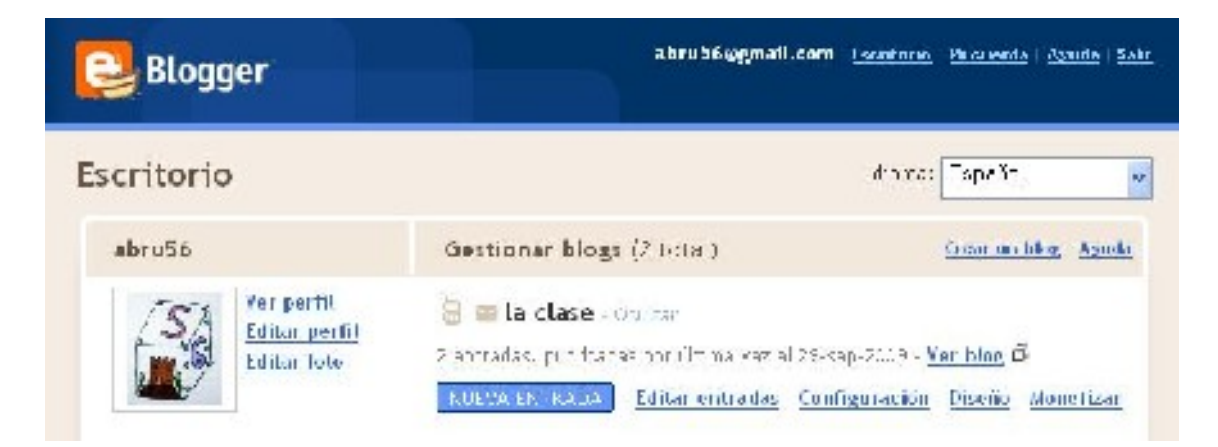

Si pinchamos en Nueva entrada, tenemos la posibilidad de crear nuestro segundo artículo y así sucesivamente. Por el contrario, podemos Editar entradas para rectificar posibles errores de los artículos que ya hemos publicado previamente.

#### **Tratamiento de la información y competencia digital:**

- Crear una cuenta de correo electrónico y abrir un blog desarrollan de forma inherente esta competencia.

#### **Competencia en comunicación lingüística:**

- Procuraremos inculcar al alumnado el gusto por la expresión escrita cuidando con esmero la ortografía y orden en la exposición de ideas.

- El blog nos da amplias posibilidades de expresarnos de forma escrita en sus distintas formas: cuentos, diálogos, entrevistas, chistes, poesía… Animemos a intentar publicar artículos de distintas modalidades de expresión escrita.

#### 6.- Personalizamos nuestro blog

Cuando accedemos identificándonos al blog tenemos un menú con cuatro opciones principales:

- Creación de entradas
- Configuración
- Diseño
- Ver blog

# **Configuración.**

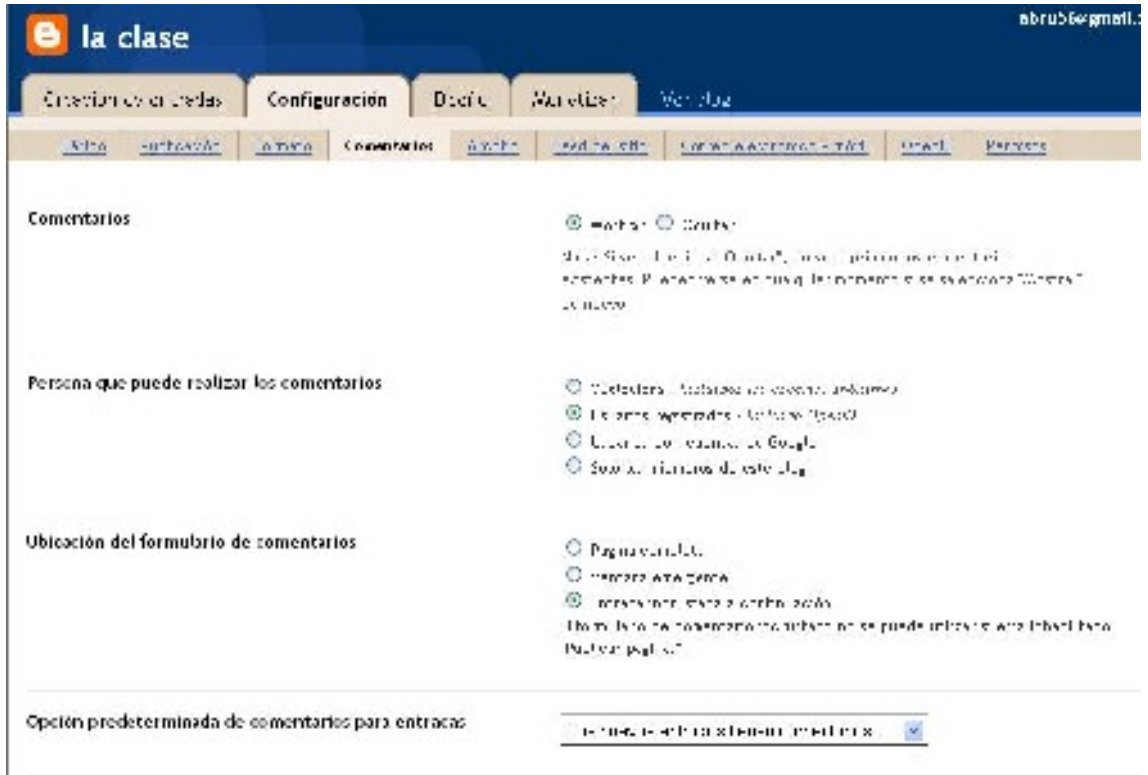

Si observamos la imagen superior, dentro del menú de Configuración hay una serie de opciones que sería interesante conocer. Nos centraremos, de momento, en dos opciones muy importantes: Comentarios y Correo electrónico.

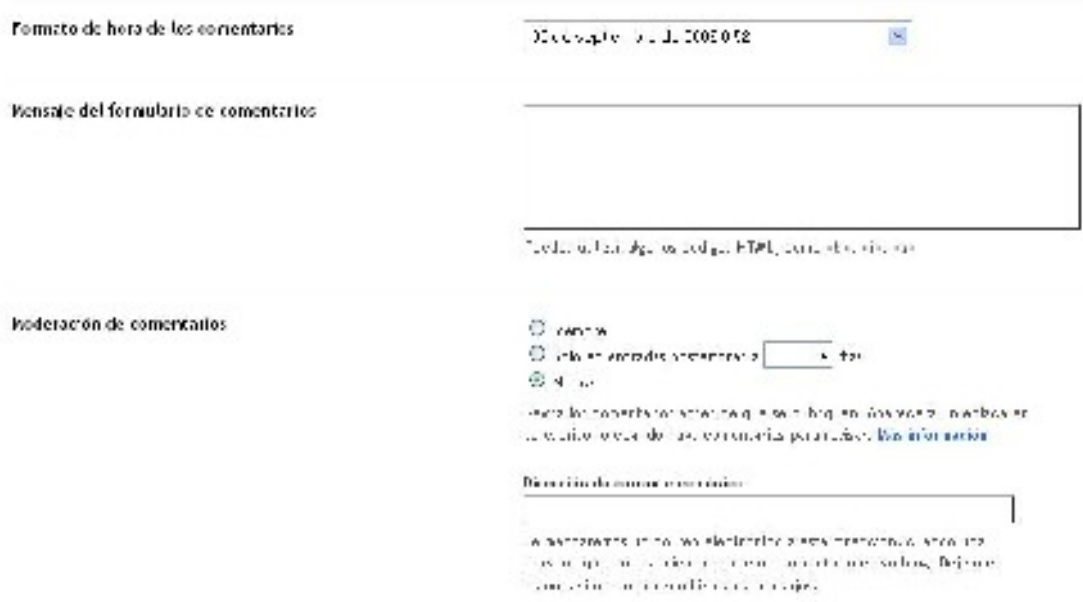

En Comentarios, tenemos varias opciones que deberemos seleccionar según nuestro gusto. Destacamos "Persona que puede realizar los comentarios" y "Moderación de comentarios". Podemos permitir que cualquier persona pueda hacer un comentario en nuestros artículos o restringir dicha opción a quienes sean Usuarios registrados o con cuenta de Google. Asimismo la Moderación de comentarios, en caso de que la habilitemos, producirá este efecto: no se publicará ningún comentario hasta que sea aprobado por nosotros.

El Correo electrónico deberemos indicarlo para que, cada vez que alguien publique un comentario, nos llegue una notificación y así estemos informados en todo momento de las aportaciones externas al blog.

#### **Diseño**

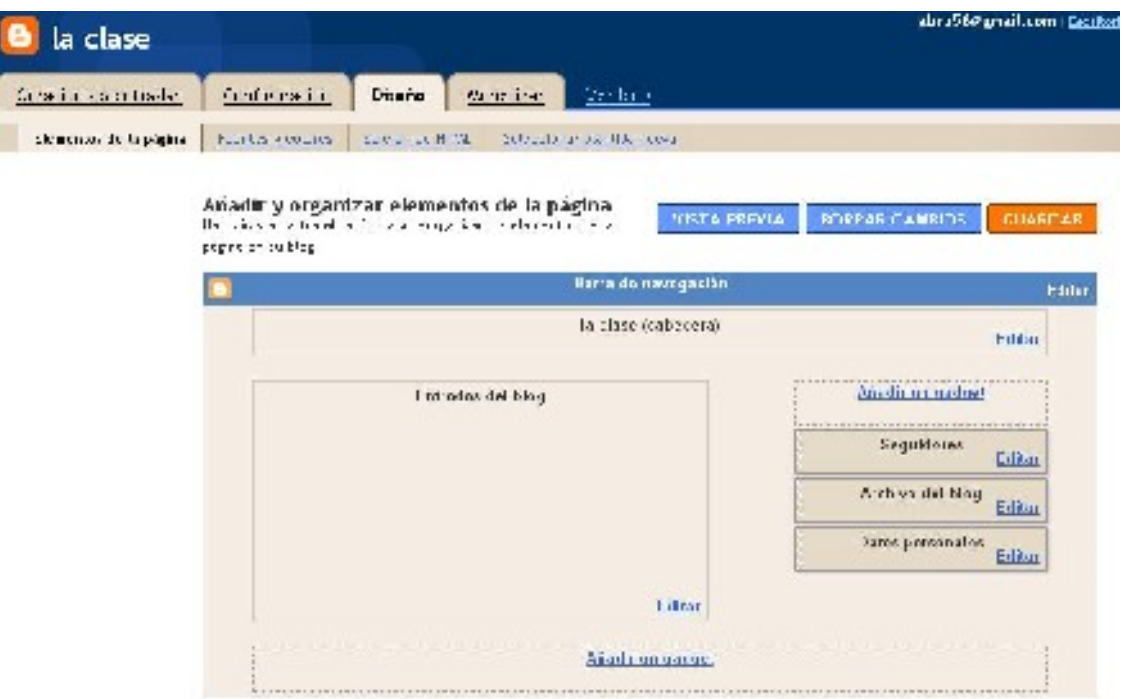

El diseño es la distribución de los elementos de nuestro blog. En el ejemplo de arriba vemos que en la plantilla que se seleccionó las Entradas del blog quedan en la zona izquierda y a la derecha están determinados artilugios. Si pinchamos en el recuadro "Seguidores" y lo arrastramos dejándolo por debajo de "Archivo del blog", habremos cambiado el orden de los artilugios en el blog. Para que dicho cambio surta efecto hay que confirmarlo pulsando el botón naranja GUARDAR.

Hay bastantes artilugios o gadget que mejorarán el aspecto de nuestro blog. Si pinchamos en "Añadir un gadget" accedemos a esta pantalla:

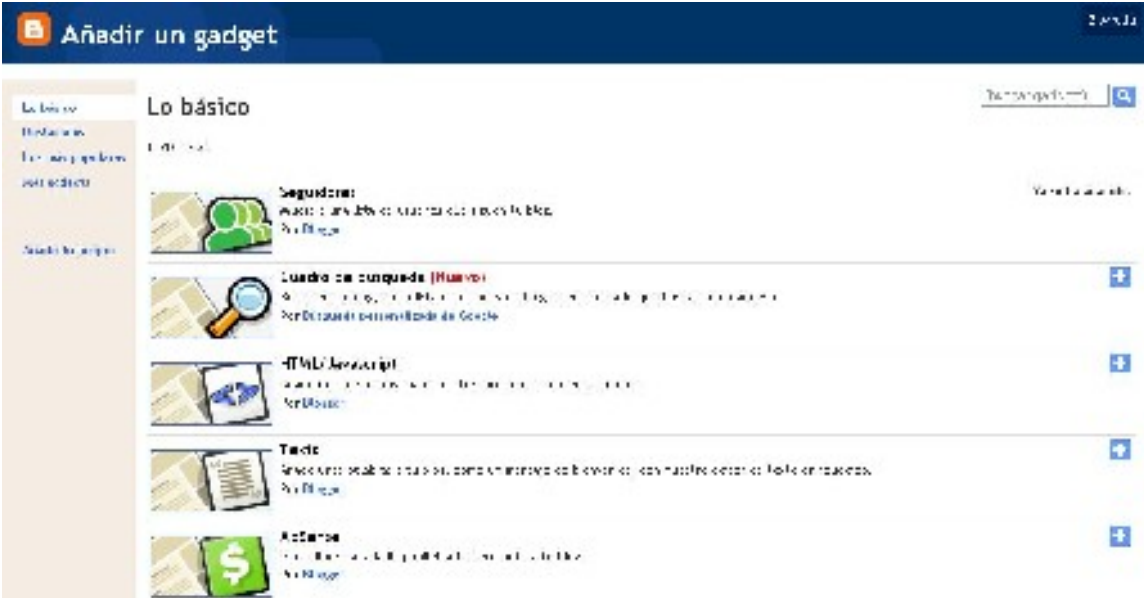

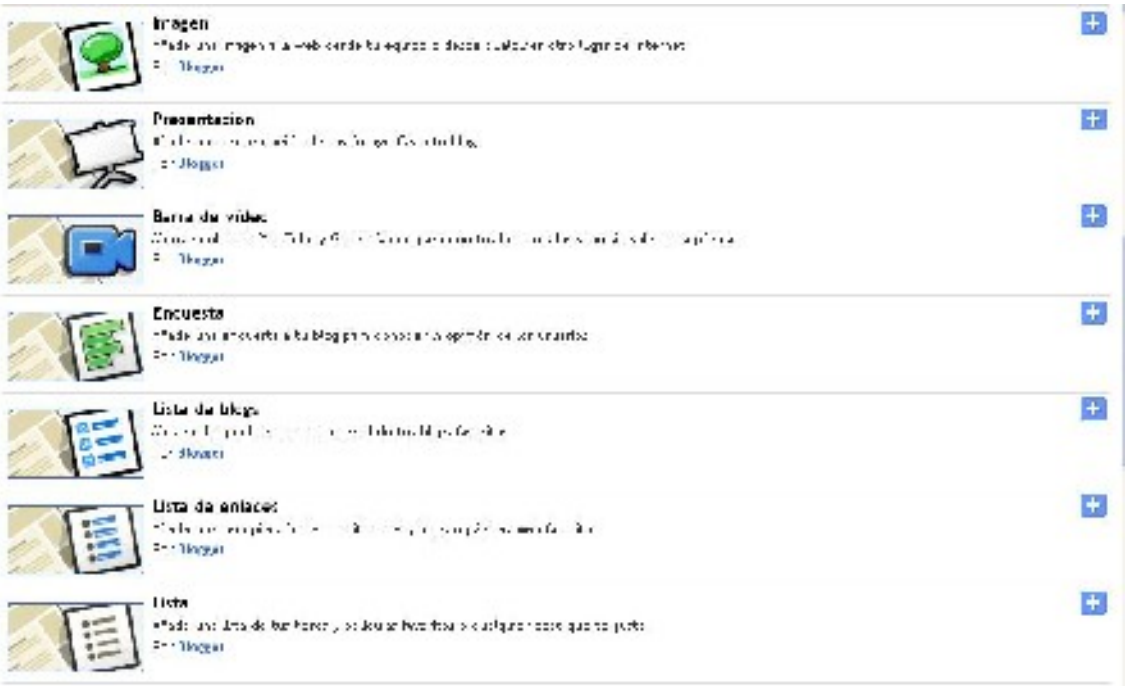

Para añadir cualquiera de estos artilugios pulsamos en el símbolo "+" que encontramos en el margen derecho.

Imágenes, encuestas, presentaciones, listas de enlaces…. son algunos de los que suelen utilizarse bastante. Mención especial al gadget HTML/JavaScript. Muchos servicios de Internet nos proporcionan un artilugio para añadir a nuestro blog, proporcionándonos un código HTML.

#### **Tratamiento de la información y competencia digital:**

- Personalizar nuestro blog desarrolla tal competencia.

#### **Competencia social y ciudadana:**

- Insistir en la importancia de, al comentar en un blog, tratar a las personas de forma respetuosa aunque no se esté de acuerdo con lo expuesto en el artículo publicado.

# NIVEL II: HERRAMIENTAS 2.0 PARA EL BLOG

En este nivel aprovecharemos los recursos que nos ofrece Internet para mejorar tanto el aspecto como la calidad de nuestro blog. Las creaciones digitales que vaya generando nuestro alumnado en diferentes formatos (sonido, vídeo, presentaciones, etc.), podremos almacenarlas en la red y después incrustarlas en nuestra publicación. Secuenciamos este nivel en dos órdenes: "Herramientas básicas" y "Para saber más…"

#### 1.- Herramientas básicas

a) Herramientas de texto y Añadir imágenes a nuestros artículos.

Como ya mencionamos en el NIVEL I, son varias las razones poderosas para añadir imágenes a nuestros artículos. Para su inclusión, imaginemos que estamos editando un artículo. Estaremos en la siguiente pantalla:

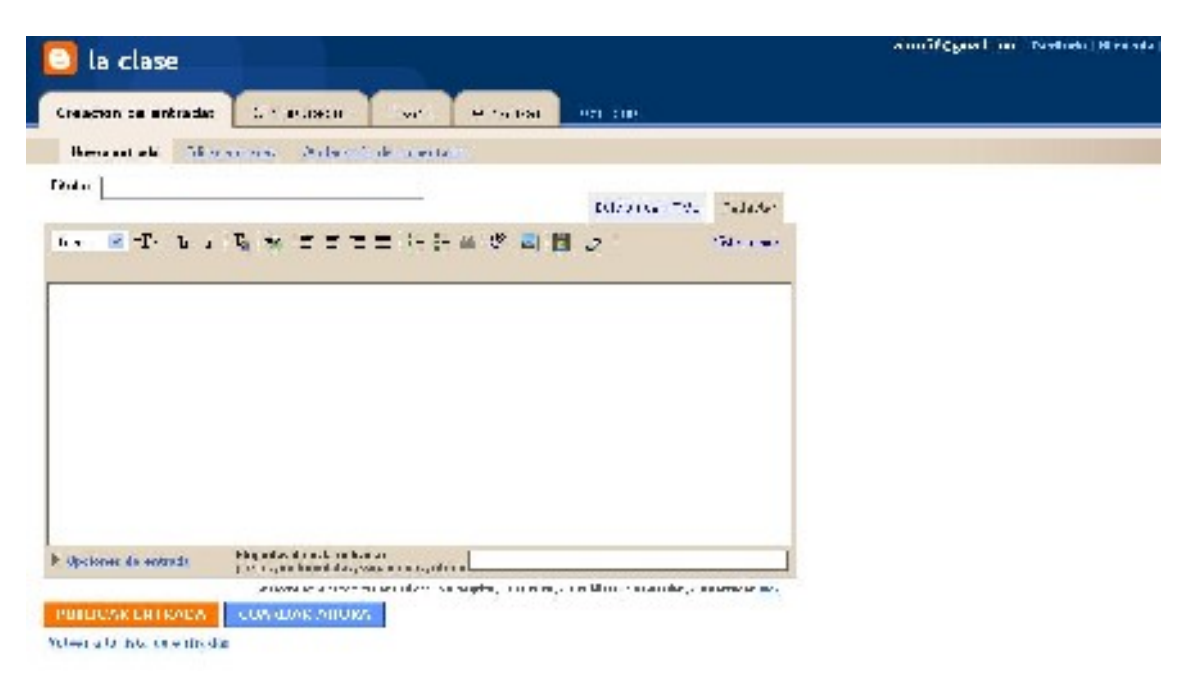

Sobre el cuadro de edición encontramos las herramientas de edición. Enumeramos las más usadas y su función:

Fuente: tipo de letra.

T: tamaño de la letra.

b: letra negrita (bold).

*i*: letra cursiva.

T (con cuadros de colores): color del texto.

Enlace: nos permite enlazar con una página de Internet. Una opción muy interesante si queremos llevar a nuestros lectores a determinada página de la red.

Líneas horizontales: diferentes justificaciones del texto (izquierda, centrado, derecha o justificado).

ABC: verificación ortográfica. Herramienta fundamental en la edición del texto.

Imagen: botón para insertar imágenes.

Vídeo: botón para insertar vídeos.

Como deseamos añadir una imagen, pulsamos sobre el botón correspondiente. Pasamos a la siguiente pantalla:

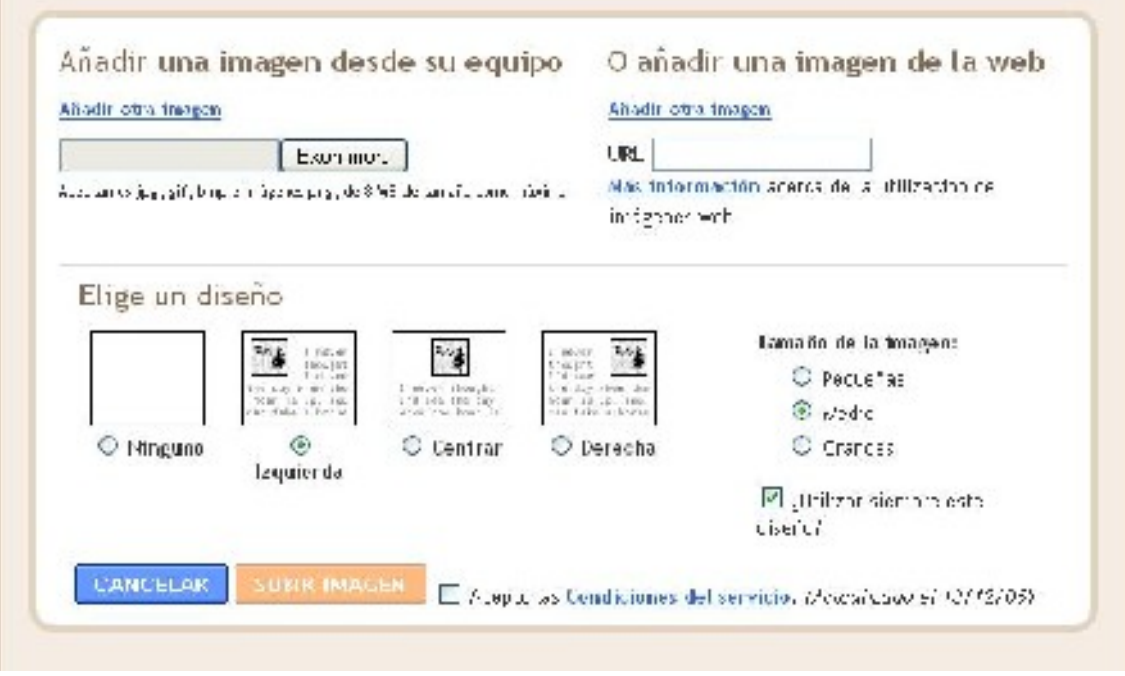

Hay dos posibles opciones para añadir una imagen: procedente de un archivo contenido en nuestro ordenador o una imagen que esté en Internet.

Si optamos por subir la imagen de nuestro ordenador, tendremos que indicar la carpeta que la contenga o, en su caso, el dispositivo donde se halle (pen drive, CD,…). Seleccionaremos la imagen deseada y por fin pulsaremos en SUBIR IMAGEN.

Si, por el contrario, queremos incluir una imagen que está en Internet, tendremos que indicar la URL (dirección) donde se localiza.

En ambos casos indicaremos la situación de la imagen con respecto al texto así como su tamaño.

La primera vez que realicemos esta operación deberemos leer y aceptar las Condiciones del servicio.

#### A TENER EN CUENTA:

*La inclusión de cualquier imagen en nuestro blog debe cumplir los requisitos legales para su uso. Si vamos a publicar imágenes de nuestro alumnado, deberíamos estar previamente autorizados para ello. En el caso de que tomemos una imagen de Internet, hemos de verificar que no está sujeta a derechos. Hay determinados sitios como Banco de imágenes y sonidos [\(http://bancoimagenes.isftic.mepsyd.es/\)](http://bancoimagenes.isftic.mepsyd.es/), del Ministerio de Educación y Ciencia, que nos permiten usar imágenes siempre que su finalidad sea educativa. Asimismo, otros como Compfight [\(http://compfight.com/\)](http://compfight.com/) nos ofrecen imágenes que podemos usar siempre que mencionemos el nombre del autor.* 

*Para más información sobre derechos de imágenes e incluso vídeo, etc, remitimos a Creative Commons [\(http://creativecommons.org/licenses/\)](http://creativecommons.org/licenses/).*

Algunos sitios de Internet nos permiten hacer retoques a nuestras imágenes para mejorar la nitidez, aspecto, efectos especiales, cambiar el tamaño, etc. Si nos surge tal necesidad podemos usar, entre otras, la siguiente página: [http://picnik.com](http://picnik.com/)

#### **Tratamiento de la información y competencia digital:**

- Usar herramientas para el tratamiento de textos e imágenes desarrollan esta competencia.

- El alumnado usará la cámara digital de fotografía para tomar fotos que posteriormente se subirán al blog.

- Destacar que determinados efectos producidos sobre los textos impresos (tamaño de letra, tipo de letra, negrita, etc) pueden emplearse para diferenciar titulares o destacar determinadas palabras en un texto.

#### **Competencia en comunicación lingüística:**

- Inculcar en el alumnado el gusto por la correcta ortografía y signos de puntuación. Los verificadores ortográficos señalarán posibles palabras en las que se puede haber producido un error.

- Hacer comprender al alumnado que los verificadores ortográficos no son herramientas totalmente perfectas. Así, por ejemplo, determinadas palabras homófonas no serán detectadas en caso de error.

#### **Autonomía e iniciativa personal**:

- Aprovechar la herramienta del corrector ortográfico para afianzar la capacidad de autocorrección de sus textos.

#### **Competencia para aprender a aprender:**

- Recordar al alumnado la buena costumbre de repasar los textos que escriban y corregir los errores. Animarles a preguntar o pedir a otras personas que corrijan sus textos cuando tengan dudas y en textos que sean de importancia.

#### b) Añadimos sonido

¿Hemos grabado un archivo sonoro y deseamos incluirlo en nuestro blog? Son varios los sitios disponibles para hacerlo. Uno de ellos es GOEAR. Debemos tener en cuenta a la hora de subir sonido, igual que imágenes o vídeo, las licencias oportunas en caso de que dichos archivos estén sujetos a copyright.

Entramos en la página web que ofrece este servicio: [http://goear.com](http://goear.com/) En ella podemos subir un archivo en **formato MP3** que posteriormente podremos usarlo para nuestro blog.

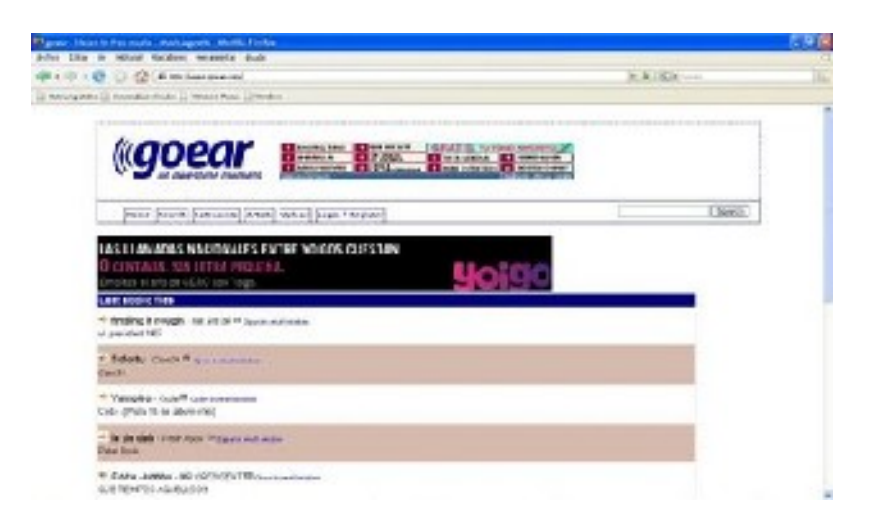

Una vez entrados en la página principal, seleccionaremos la opción **Login/Register** que sirve para comenzar una sesión o darnos de alta en esta página. De este modo se nos dirige a esta nueva pantalla en la que indicaremos si queremos comenzar una sesión (si ya estamos registrados) o darnos de alta en el servicio.

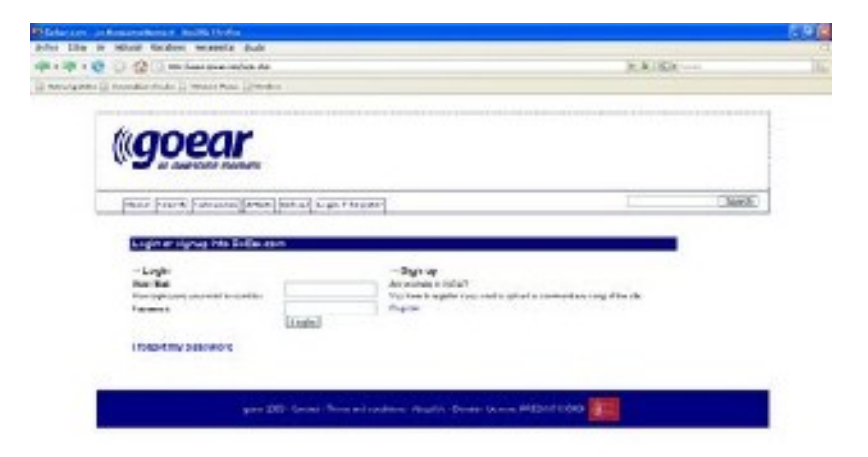

Si es la primera vez que usamos este servicio, pinchamos en Sign up para darnos de alta en goear. En caso contrario, seleccionamos Login. Si vamos a entrar en este servicio por primera vez, aparecerá la siguiente ficha que hay que rellenar.

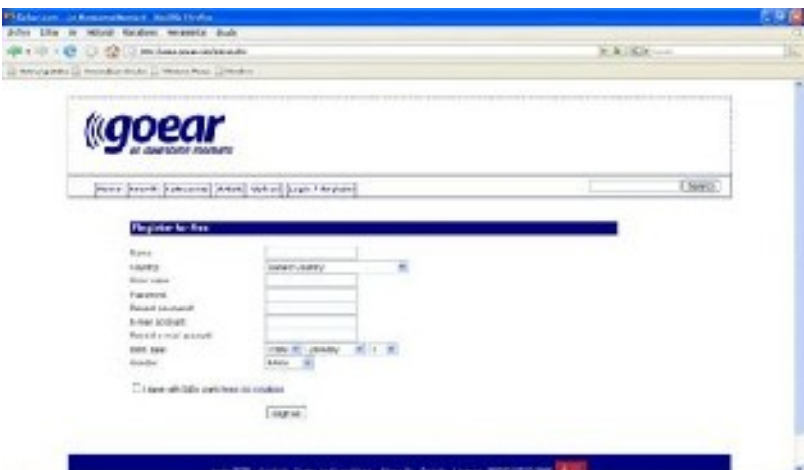

Cuando ya somos usuarios registrados de goear podemos subir nuestros archivos de audio. La única restricción es que el formato de los mismos ha de ser MP3. Para la subida, seleccionamos en la página principal la pestaña "upload". Obtenemos esta nueva pantalla:

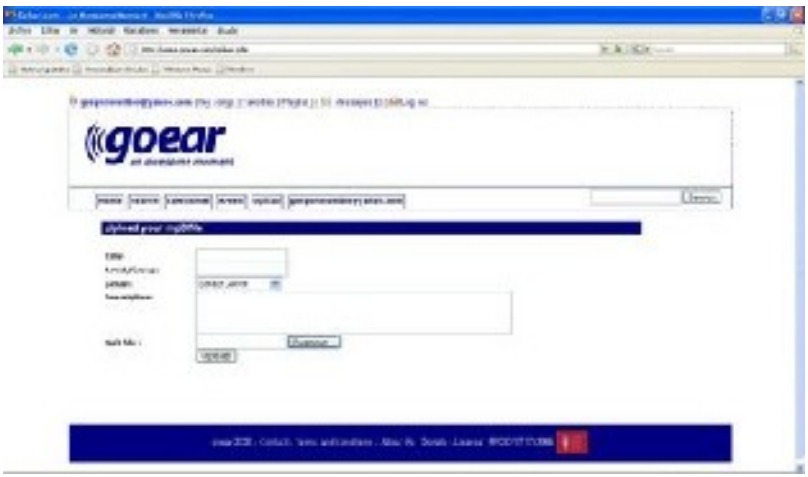

Indicamos la información sobre nuestro archivo de audio (título, artista-grupo, descripción) y, finalmente, pinchamos en "Upload". Paciencia, dependiendo de la longitud del archivo. Una vez subido, podemos obtener el código HTML para incluirlo en nuestro blog. Para ello seleccionamos "My songs", pinchamos el nombre de nuestra canción o archivo de sonido y vemos una pantalla así:

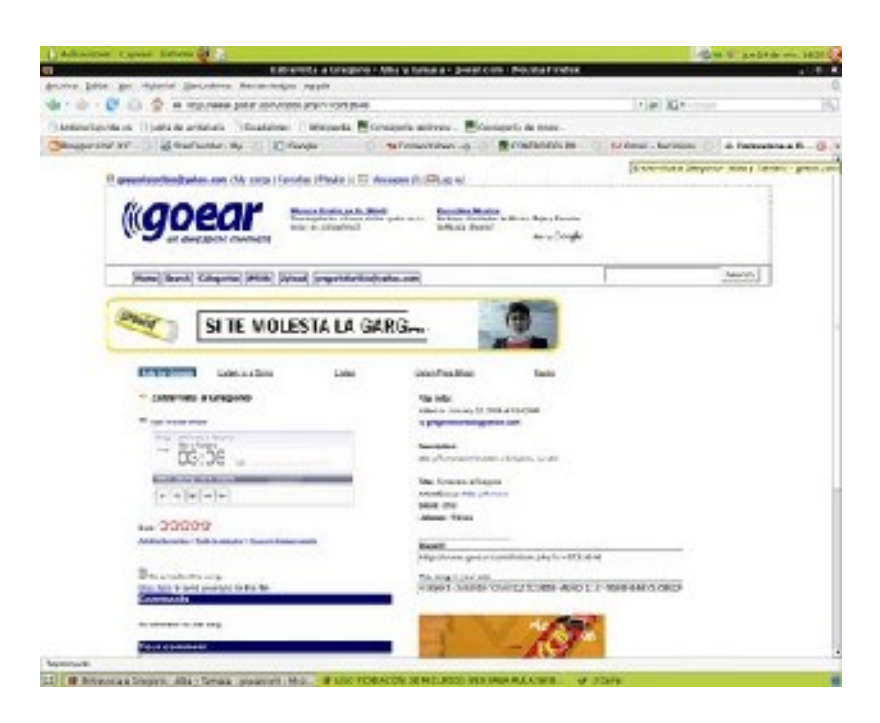

Share it: nos da la URL o dirección de internet para oír directamente el archivo.

This song in your site: indica el código HTML para añadirlo a nuestro blog.

Abajo, a la derecha aparece el cuadro: "This song in your site". En el interior de dicho cuadro está el código que deberemos copiar.

Abrimos en una nueva pestaña o ventana del navegador nuestro blog. Accedemos a él y nos disponemos a crear una nueva entrada. Pero esta vez, sobre el recuadro de edición activaremos la pestaña "Edición de HTML".

De la página Goear copiamos el contenido del cuadro al que antes nos referíamos y lo pegamos en nuestro recuadro de edición. Pulsamos ahora la pestaña "Redactar". Aparecerá la imagen de un artilugio en el que podremos activar el sonido.

Encima o debajo de la carátula de sonido, además, podemos añadir texto si lo deseamos dentro del mismo artículo.

#### **Tratamiento de la información y competencia digital:**

- El uso de grabadores de sonido en formato MP3, subir los archivos a la red y su inclusión en un blog desarrollan esta competencia.

#### **Competencia en comunicación lingüística:**

- Grabar entrevistas, debates, diálogos, chistes, con objeto de mejorar la expresión oral.

El uso de archivos sonoros creados por nuestro alumnado no sólo va a estar relacionado con el área de Lenguaje sino que podemos usarlo como un recurso fundamental para las Áreas de Educación Musical e Idiomas (Inglés, por ejemplo). Vemos cómo, poco a

poco, las herramientas web2.0 son elementos muy aplicables a distintas áreas del curriculum.

#### **Competencia para aprender a aprender:**

- Podemos aprovechar las posibilidades que nos ofrece una grabación sonora para que nuestro alumnado se oiga a sí mismo. De esta manera podrán detectar si cuando se expresan oralmente se muestran con nerviosismo, repiten palabras, tienen fluidez verbal a la hora de narrar…

#### c) Un paso más: vídeo

Vamos a añadir un vídeo a nuestro blog. Entramos en Crear una entrada en nuestro blog y sobre el cuadro de edición, junto al botón de subir imagen está el de subir un vídeo. Si pulsamos nos preguntará la ubicación donde se encuentra el vídeo. Tendremos un poco de paciencia porque suele durar bastante tiempo la subida.

Otra opción es subir el vídeo a determinado sitio de Internet y después añadirlo al blog. Quizás el lugar más conocido es YouTube, al cual accedemos desde [http://youtube.com](http://youtube.com/)

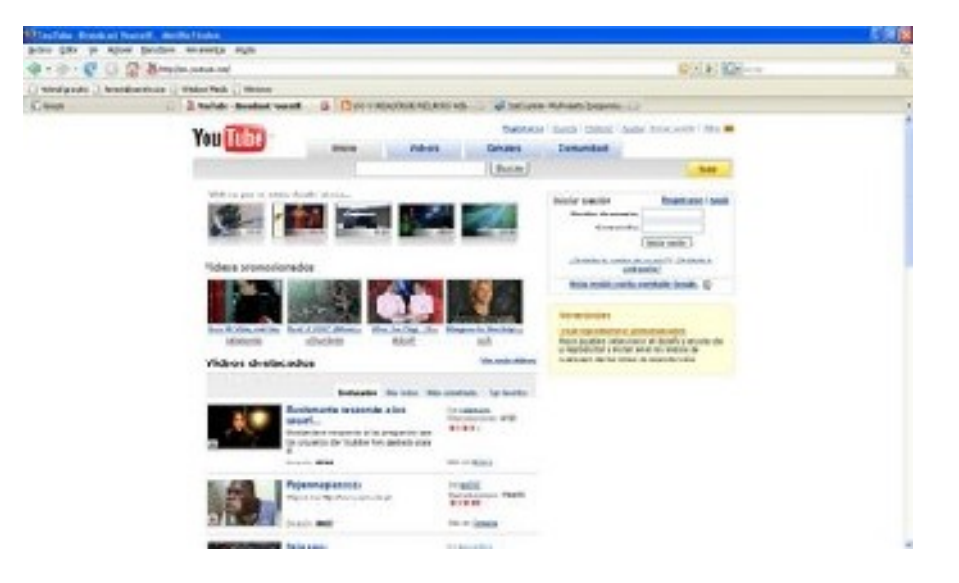

Ya directamente en esta página podemos hacer una búsqueda de un vídeo seleccionando palabras clave que deseemos. Lo haremos introduciendo dicha palabra en el rectángulo a la izquierda de "Buscar". En esta misma página principal se nos muestran los vídeos que se están mostrando ahora, los promocionados y los destacados.

Nos registramos en YouTube pues, de ese modo, podremos subir vídeo y almacenarlo en Internet. Pinchamos arriba en "Registrarse". Se nos abre la página para crear una cuenta de YouTube:

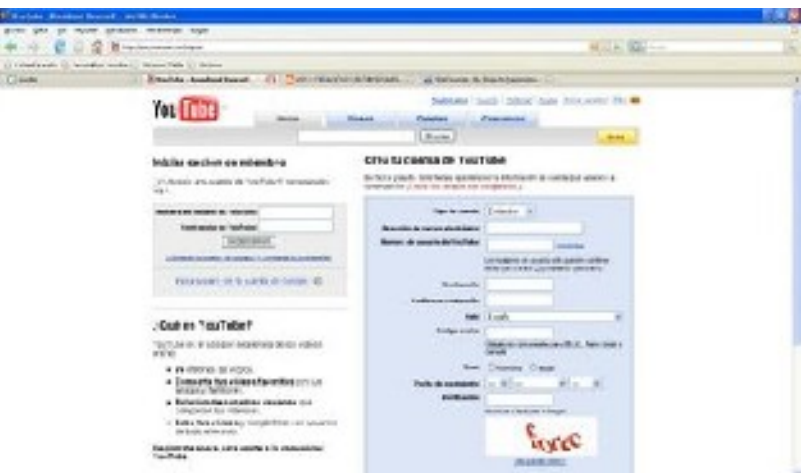

Rellenamos todos los ítems que nos piden (dirección de correo, nombre de usuario, contraseña, etc). Ya somos usuarios de YouTube y podemos subir vídeos para ser almacenados. Cuando ya hayamos subido algún vídeo, si entramos con nuestro nombre de usuario y contraseña se nos mostrará algo parecido a:

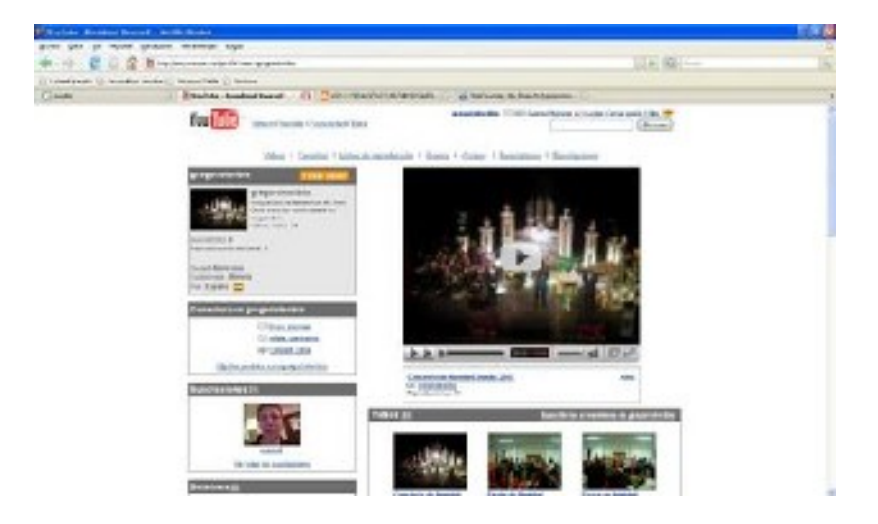

Podemos ver los vídeos que hemos subido, suscribirnos a cuentas de otros usuarios que suban vídeos que consideremos interesantes, o editar nuestros propios vídeos.

Es hora de subir un vídeo. Para ello pinchamos en el rectángulo "Subir" o "Upload" si hemos entrado en la versión inglesa de YouTube. Accedemos a la siguiente pantalla:

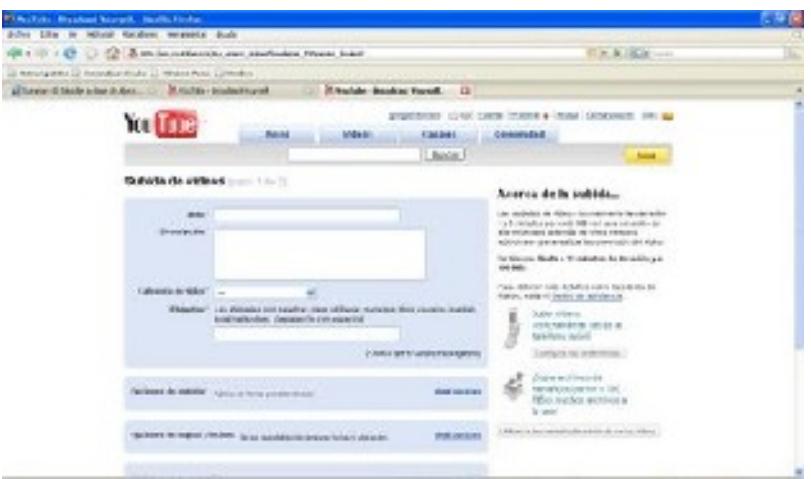

Rellenamos los datos que nos piden, los cuales servirán para que la comunidad, o nosotros mismos, tengamos acceso a nuestros vídeos si lo hemos permitido.

Y tras rellenar todo, entramos en la siguiente página:

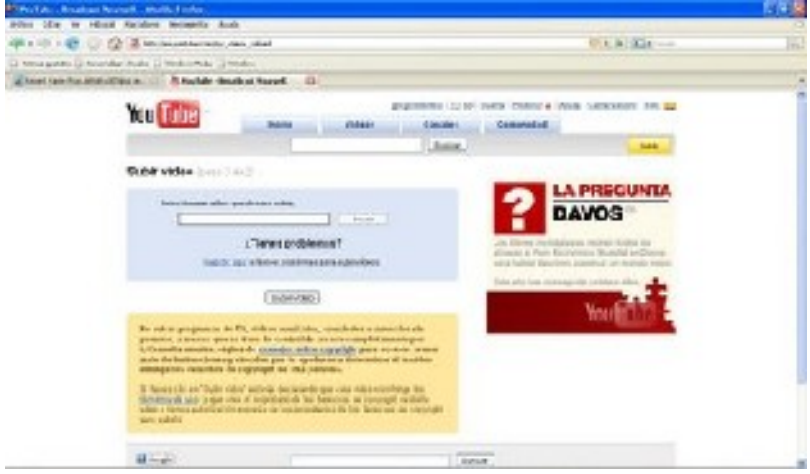

Pinchamos en "Browse" para indicar en qué lugar tiene que buscar Youtube nuestro vídeo (carpeta o dispositivo en donde lo tengamos almacenado) y le indicamos la ubicación donde está. Hacemos después clic en el rectángulo "Subir vídeo" y..... ¡Paciencia! pues suele tardar bastante tiempo en subir el vídeo, dependiendo del tamaño del archivo y del tipo de conexión a Internet que tengamos.

Una vez subido nuestro vídeo a la cuenta que tenemos en YouTube podemos verlo o editarlo. Para esta última opción tenemos que pinchar en "Mi cuenta", buscar el vídeo que deseemos editar y hacer clic en "editar vídeo". Obtenemos lo siguiente:

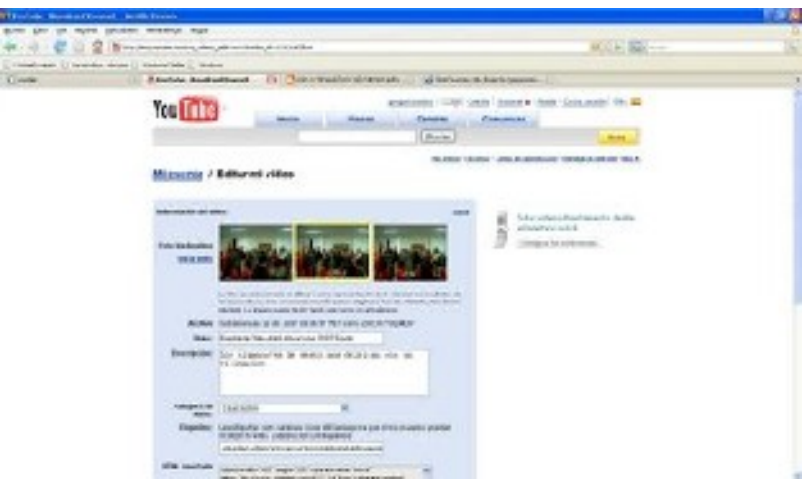

Ahora tenemos la posibilidad de rectificar aquellos ítems que rellenamos cuando íbamos a subir el vídeo. Podemos hacer una descripción más exhaustiva de como lo hicimos, añadir etiquetas, etc. Pero lo más interesante que podemos encontrar llegados aquí es el cuadro "HTML insertado". En él está la codificación HTML que necesitaremos copiar, posteriormente, si deseamos añadir o insertar un vídeo en nuestro blog.

#### **Tratamiento de la información y competencia digital:**

- La grabación de vídeos y subida a la red desarrollan esta competencia.

#### **Competencia de comunicación lingüística:**

- Aprovechar las posibilidades que nos ofrece el vídeo para incentivar al alumnado a expresarse de forma oral, interactuando con sus compañeros/as en pequeñas dramatizaciones, diálogos, debates, etc.

#### **Competencia cultural y artística:**

- Realizar pequeños vídeos que recojan imágenes de monumentos de la localidad, mostrando los elementos significativos para el alumnado.

- Hacer grabaciones de las posibles exposiciones, muestras, jornadas culturales, etc, que se organicen en el centro o en la localidad.

#### **Competencia para aprender a aprender:**

- Animemos a nuestro alumnado a realizar pequeñas grabaciones de vídeo en las que hagan una breve crítica al último libro que han leído. Esto motivará al resto a imitar estas buenas prácticas.

En general, el crear vídeos por el propio alumnado o buscarlos en Internet son una buena fuente de información que contribuirá a un mejor desarrollo del curriculum en Áreas como Conocimiento del Medio Social y Natural (búsqueda de vídeos sobre animales, experimentos, personajes históricos,…), Lengua Castellana, Inglés, Música, etc.

#### d) Generando presentaciones de imágenes

En nuestro ordenador seguramente tendremos implementado un programa para realizar presentaciones en las que una secuencia de diapositivas, integrando textos e imágenes, van sucediéndose cada cierto espacio de tiempo. Uno de estos programas, de software libre es Impress, que viene integrado en el paquete de ofimática OpenOffice.

En nuestro blog podemos agregar una presentación realizada con el programa mencionado.

Veamos un ejemplo:

<http://abru5-6.blogspot.com/2008/02/la-pediculosis-cuestin-sanitaria-por.html>

Un lugar de Internet que nos permite obtener el código para integrar una presentación en nuestro blog es: [http://slideshare.net](http://slideshare.net/)

Imaginemos que hemos creado una presentación y deseamos subirla a nuestra publicación. En primer lugar, tenemos que guardar nuestro archivo en formato PDF. Para ello, en el menú principal de Impress, pinchamos en "Archivo" y se desplegará una columna con distintas opciones. Ahora seleccionamos "Exportar en formato PDF" e indicamos en qué carpeta de nuestro ordenador o dispositivo se almacenará tal archivo.

A continuación tendremos que subir nuestra presentación a la red. Entramos en la página de SlideShare [\(http://slideshare.net\)](http://slideshare.net/) y nos damos de alta si aún no somos usuarios registrados de este servicio.

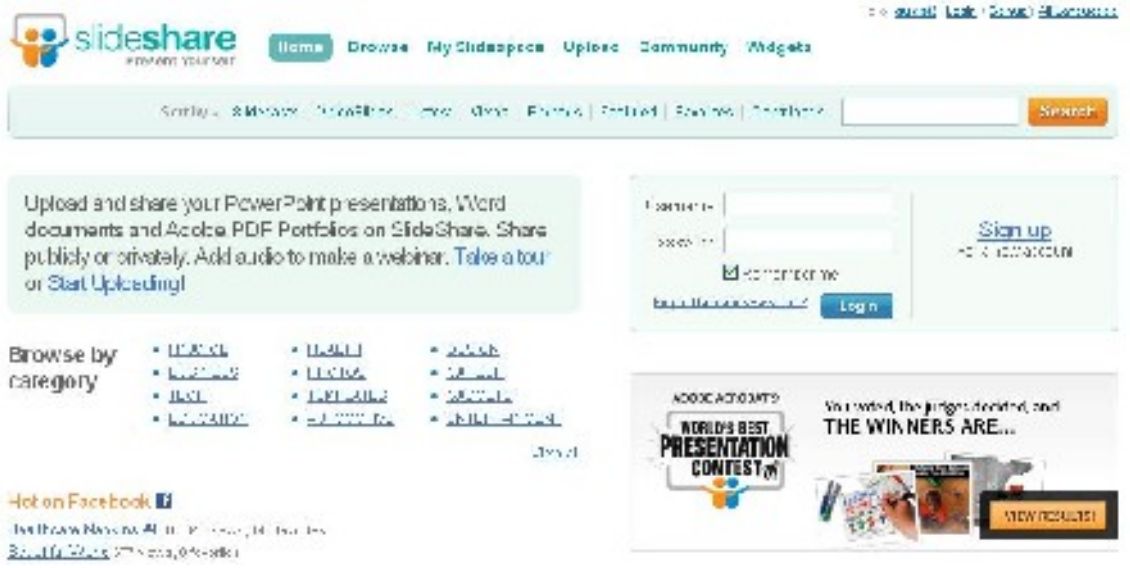

Cuando se haya aceptado nuestra petición tras cumplimentar aquellos datos que nos pidan ya podemos subir el archivo que generamos en formato PDF. Para ello, seleccionamos "Upload" o "Subir una presentación", y se nos mostrará esta pantalla:

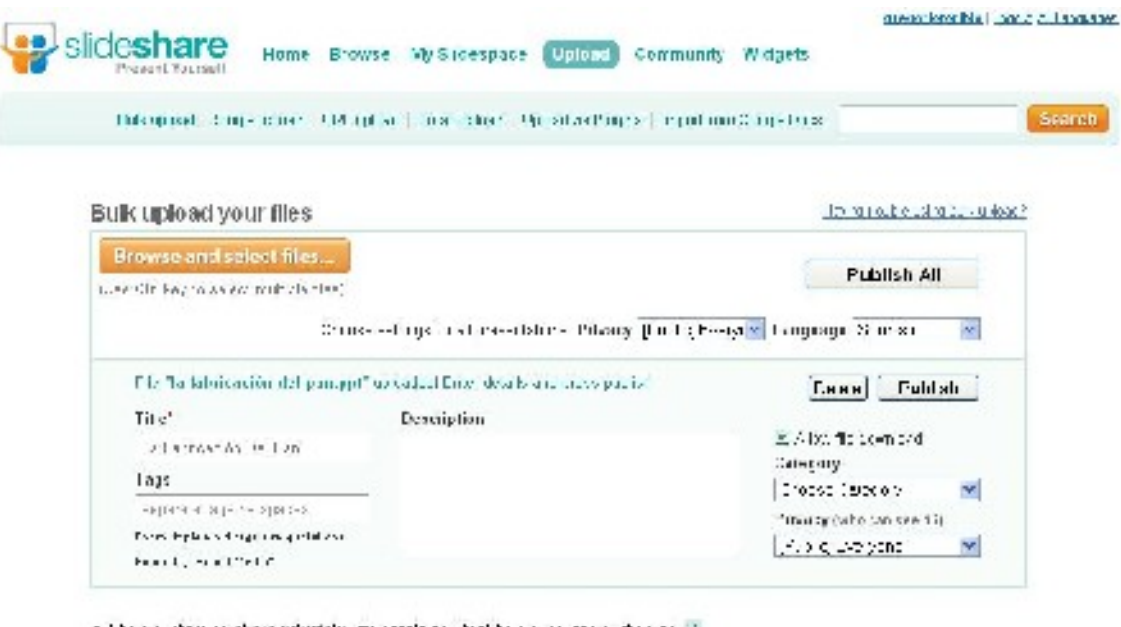

a More a charge unshore privately area ample and dentabala a construction for any  $\mathbb{R}^n$ 

· Errice HEME

Completamos todas las casillas en blanco que nos solicita e indicamos la ubicación de nuestro archivo en (Browse and select files). Esperamos unos minutos hasta que el proceso haya finalizado.

En ese momento tendremos a nuestra disposición la posibilidad de agregar la presentación a nuestro blog copiando el código HTML que se ha generado para esta presentación.

Como vemos, el proceso es muy similar al que llevábamos a cabo cuando queríamos subir un vídeo a YouTube y después lo agregábamos a nuestro blog.

#### **Tratamiento de la información y competencia digital:**

La creación de presentaciones y subida a la red desarrolla esta competencia.

#### **Competencia cultural y artística:**

- Realizar presentaciones en las que se muestren costumbres de su entorno, eventos deportivos, festejos típicos, gastronomía…

#### **Competencia social y ciudadana:**

- Aprovechar esta herramienta de agregar presentaciones para mostrar la evolución tecnológica en estas últimas décadas. El alumnado puede aportar imágenes de objetos de sus abuelos/as que ya están en desuso y cúales son las nuevas alternativas que se usan en la actualidad.

e) Todo un espectáculo: subida de documentos

Imaginemos que tenemos un documento de texto bastante extenso y queremos añadirlo a nuestro blog. No sería operativo (porque tardaría demasiado en cargarse) ni estéticamente vistoso. Pero la red nos solventa estas situaciones con múltiples herramientas. Hemos llegado a ISSUU. Un lugar donde podemos subir cualquier archivo, con la única condición de que esté en formato PDF. Así, si es nuestro deseo, cuando creemos un archivo de texto lo almacenamos en tal formato y ya podremos subirlo utilizando esta herramienta.

Veamos un ejemplo:

#### <http://abru5-6.blogspot.com/2009/03/el-cambio-climatico-esta-en-tus-manos.html>

La página de ISSUU se encuentra en la siguiente dirección: [http://issuu.com.](http://issuu.com/) Para no ser demasiado repetitivos, diremos que el proceso a seguir es similar al de YouTube y SlideShare: nos damos de alta, pinchamos en subir archivo, esperamos a que se genere el código y lo incorporamos en el artículo de nuestro blog.

Una peculiaridad de esta herramienta es la vistosidad con la que resulta el archivo subido: hay distintas formas de mostrarlo y quizás la más adecuada para nuestro blog sea la de libro. En nuestro blog aparecerá un libro en el que podremos pasar las páginas pulsando sobre las flechas que hay situadas a la derecha e izquierda del mismo.

Pero, además, podemos hacer doble clic sobre el libro y se nos ampliará a pantalla completa para poder verlo con mayor facilidad. Se incluye también la función zoom para un mejor visionado si la situación lo requiere.

#### **Tratamiento de la información y competencia digital:**

- Generar documentos y subirlos en estos formatos desarrollan esta competencia.

- Comprobar la enorme variedad de formas en las que se puede mostrar información en la red (blogs, presentaciones, wikis, foros, etc.)

- Fomentar el espíritu crítico sobre la veracidad de las informaciones contenidas en Internet. Cualquier usuario puede subir contenidos que pueden contener errores.

2) Para saber más…

Una vez completado este nivel, estamos capacitados para llevar a buen término nuestro blog y aprovechar las ventajas educativas que nos ofrece. El paso siguiente, será el conseguir la madurez 2.0: lo importante no son las herramientas que empleemos sino nuestros contenidos. Si tenemos algo para subir a Internet, podemos utilizar las herramientas que conocemos o las buscamos en la red si no las consideramos las más adecuadas para dichos contenidos.

Para encontrar herramientas podemos hacer búsquedas del tipo: Artilugio para…, gadget para…, guía de herramientas 2.0…, etc. Hay portales que integran variados grupos de herramientas que pueden atender a nuestras necesidades.

#### **Tratamiento de la información y competencia digital:**

- La búsqueda de nuevas herramientas 2.0 desarrolla esta competencia.

#### **Autonomía e iniciativa personal:**

- Inculcarles el gusto por la iniciativa a la hora de mostrar sus creaciones, sugiriendo nuevas formas de mostrarlas en la red mediante la búsqueda de diferentes artilugios para nuestro blog.

# NIVEL III: SACAMOS RENDIMIENTO A NUESTRO BLOG

Damos en este nivel un salto realmente cualitativo. Si en los dos niveles previos nos formábamos digitalmente competentes para desarrollar nuestro blog, es ahora cuando estaremos por encima de las herramientas, dando real importancia a los contenidos que generemos nosotros mismos y nuestro alumnado. Posteriormente vendrá la decisión de decidir qué tipo de herramienta es la más adecuada para lo que queramos mostrar e incluir en nuestro blog.

Por tanto, en este nivel nos centramos más en la parte didáctica, organizativa y de la importancia que tiene nuestro blog como forma de exteriorizar hacia el mundo la forma que tenemos de trabajar con nuestro grupo de aula.

Es en este nivel cuando llegamos a poder desarrollar plenamente la totalidad de las competencias básicas como base fundamental para lograr los objetivos propuestos en todas las áreas del curriculum.

#### 1.- Consideraciones legales

Los niños/as tienen unos derechos a salvaguardar su propia imagen si así lo desean sus padres y madres. Por ello, si nos disponemos a gestionar un blog con la intención de incluir imágenes, deberemos solicitar a los progenitores las correspondientes autorizaciones. A la mayoría de los alumnos/as les gusta verse reflejados en su blog porque de esta manera se sienten verdaderos protagonistas. Por la experiencia de bastantes docentes, un gran número de ellos accederá directamente. Poco a poco, cuando vayan viendo los fines educativos de nuestro blog, se irán adhiriendo la mayoría hasta llegar casi a la totalidad. En caso de que alguien se niegue, lo tendremos en cuenta para no incluir imágenes en nuestro blog.

Es conveniente que, si hacemos algunas fotos en las que aparezcan, se las mostremos para que den el visto bueno. No cuesta trabajo alguno repetir las fotografías si no son de su agrado.

#### **Tratamiento de la información y competencia digital:**

- Realizar fotografías y subirlas a la red desarrollan esta competencia.

#### **Autonomía e iniciativa personal:**

- Animarles, cuando se hagan fotografías, que expresen con sinceridad si no les resultan de su agrado para volver a hacerlas de nuevo.

- Inculcarles el gusto por el proponer la toma de imágenes fotográficas que consideren interesantes.

### 2.- ¿Quiénes pueden generar contenidos?

El blog que desarrollamos en nuestro aula, tiene como objetivo fundamental el exteriorizar lo que el alumnado es capaz de crear y generar. Por tanto, la mayoría de los artículos tendrán como fundamento los trabajos que vayan realizando. No obstante, el docente tiene mucho que aportar. Puede enviar comunicaciones al exterior de sus impresiones profesionales, recomendar actividades que se pueden realizar fuera del aula, comunicar todo aquello que considere interesante, etc.

#### **Tratamiento de la información y competencia digital:**

- Generar contenidos y subirlos a la red para su publicación en el blog desarrollan esta competencia.

#### 3.- Nos comentan y comentamos

Son múltiples las ventajas educativas que nos aporta el hecho de que nuestro blog pueda ser comentado por personas ajenas a la clase. Asimismo, será bastante positivo que nuestro alumnado comente tanto en nuestro blog como en otros blogs educativos. Sería muy interesante que lean este artículo en el que nos dan unas directrices para hacer comentarios.

<http://abru5-6.blogspot.com/2009/09/decalogo-dirigido-nins-para-comentar-en.html>

#### **Competencia en comunicación lingüística:**

- Leer textos y comentarlos implican una gran madurez tanto en la comunicación oral como escrita.

- Fomentar el gusto por el cuidado en la ortografía cuando comenten algún artículo.

#### **Competencia social y ciudadana:**

- Animar a participar en posibles debates sobre un tema dando opiniones contrarias a otras personas, si procediese, pero respetando en todo momento con quienes no coincidimos.

#### **Tratamiento de la información:**

- Aprovechar la peculiaridad de los blogs para diferenciar la función del contenido del artículo (como fuente de información) de los comentarios (como fuente de opinión).

- Fomentar el espíritu crítico ante los textos publicados en los blogs, no dando credibilidad de forma automática a lo que se publica en ellos. Hacerles ver que hay artículos que pueden estar bien fundamentados y otros, por el contrario, carecen de una rigidez exhaustiva en cuanto a la información ofrecida.

#### **Autonomía e iniciativa personal:**

- Valorar el esfuerzo que realiza el alumnado cuando hace comentarios expresándose con claridad, ordenando las ideas y respetando las normas ortográficas.

#### 4.- Metodología para la generación de artículos

¿Cómo surgen las ideas para publicar algo en el blog? Podemos recurrir a diferentes técnicas que facilitarán este objetivo:

a) Philips 6-6: dividimos en grupos de 6 la clase (en este caso, por la edad, de 3 ó 4 alumnos y alumnas). Disponen de 6 minutos para escribir en un papel todas las ideas que se les ocurran sobre posibles artículos a elaborar.

b) Brainstorming (Tormenta de ideas): de vez en cuando, en gran grupo, dediquemos unos minutos a ir aportando posibles ideas a desarrollar.

c) Rincón de ideas: en una pizarra de corcho tenemos, de forma estable, un apartado con un folio en el que podemos reflejar en cualquier momento las ideas que se nos vayan ocurriendo.

#### **Autonomía e iniciativa personal:**

- Fomentar la creatividad e incentivar el aportar al grupo diferentes ideas sobre qué publicar.

#### **Competencia social y ciudadana:**

- Aprovechar la puesta en práctica de la metodología para generar artículos para que respeten turnos de palabra, así como las opiniones del resto aunque no las compartan.

#### **Competencia para aprender a aprender:**

- Valorar la importancia de atender a las aportaciones que nos hace el resto de compañeros/as las cuales nos pueden servir como fuente de información.

#### 5.- Organizando contenidos

Una vez que nuestro blog ha sido creado, necesita una "alimentación" para ir creciendo. Procuraremos motivar a nuestro alumnado para que participe y colabore en el desarrollo del blog, mediante sus aportaciones.

Hay diferentes modelos de organizar la inclusión de artículos en el blog: por grupos, quien primero traiga un artículo, participando todos por igual…

Cada blog es muy particular y se puede abordar desde muy diferentes enfoques. Intentaremos dar nuestro toque personal, en la medida de lo posible, fusionando nuestra óptica y las aportaciones que vaya dando nuestro grupo de aula.

#### **El modelo participativo 100 por 100: modo de organizarlo**

Aunque tiene sus dificultades, éste sería el mejor modelo puesto que hace partícipe por igual a todo el grupo que colabora en el blog.

Imaginemos que nuestro grupo de aula está formado por un total de 20 alumnos/as. Podemos ir asignando a cada uno de ellos las diferentes ideas sobre qué publicar, para que vayan produciendo sus contenidos. Para determinados artículos, por su complejidad, podemos adjudicarlos a un par o pequeño grupo de participantes. Conforme se van elaborando los contenidos podemos publicar pero procurando establecer una norma: *"Nadie publica un segundo artículo hasta que el resto de compañeros/as haya hecho lo propio*". De esta forma aseguramos la participación total del alumnado en este proyecto.

Por otra parte, intentaremos que cada alumno/a genere artículos de distinta índole. Así, por ejemplo, si alguien ha publicado un artículo haciendo una entrevista, el próximo artículo debería abordar un tema diferente.

#### **Competencia social y ciudadana:**

- Inculcar el gusto por el espíritu colaborativo ante el desarrollo de un proyecto, valorando y respetando las aportaciones que todos los miembros de un colectivo pueden aportar al bien común.

#### **Competencia para aprender a aprender:**

- Valorar la importancia del trabajo colaborativo como fuente de aportación de ideas. Aportamos y nos aportan y así ampliamos nuestros conocimientos gracias al grupo.

#### 6.- ¿Qué publicamos?

Nuestra experiencia unida a las aportaciones del grupo, van a generar una enorme fuente de ideas para publicar en nuestro blog, si aplicamos la metodología expuesta en el apartado cuatro de este nivel. A continuación mostramos una serie de ejemplos claros sobre distintos tipos de artículos que pueden tener cabida en nuestra publicación electrónica.

- Vivencias personales

Los recuerdos de mi abuelo [\(http://abru5-6.blogspot.com/2009/01/los-recuerdos-de-mi](http://abru5-6.blogspot.com/2009/01/los-recuerdos-de-mi-abuelo-por-luca.html)[abuelo-por-luca.html\)](http://abru5-6.blogspot.com/2009/01/los-recuerdos-de-mi-abuelo-por-luca.html)

- Gráficos

Nuestros padres/madres trabajan [\(http://abru5-6.blogspot.com/2009/05/nuestros-padres](http://abru5-6.blogspot.com/2009/05/nuestros-padres-y-madres-trabajan-por.html)[y-madres-trabajan-por.html\)](http://abru5-6.blogspot.com/2009/05/nuestros-padres-y-madres-trabajan-por.html)

- Entrevistas

Entrevistamos a la cocinera [\(http://abru5-6.blogspot.com/2008/11/hoy-entrevistamos](http://abru5-6.blogspot.com/2008/11/hoy-entrevistamos-axi-josefa-cocinera.html)[axi-josefa-cocinera.html\)](http://abru5-6.blogspot.com/2008/11/hoy-entrevistamos-axi-josefa-cocinera.html)

- Derechos y deberes de la clase

La Constitución de aula [\(http://abru5-6.blogspot.com/2008/12/celebramos-el-da-de-la](http://abru5-6.blogspot.com/2008/12/celebramos-el-da-de-la-constitucin-iv.html)[constitucin-iv.html\)](http://abru5-6.blogspot.com/2008/12/celebramos-el-da-de-la-constitucin-iv.html)

- Hemos aprendido…

Hemos aprendido: curiosidades de múltiplos y divisores [\(http://abru5-](http://abru5-6.blogspot.com/2007/10/hemos-aprendido-curiosisdades-de-los.html) [6.blogspot.com/2007/10/hemos-aprendido-curiosisdades-de-los.html\)](http://abru5-6.blogspot.com/2007/10/hemos-aprendido-curiosisdades-de-los.html)

- Diálogos en inglés

In English: The Pop Star [\(http://abru5-6.blogspot.com/2009/05/in-english-viii-pop-star](http://abru5-6.blogspot.com/2009/05/in-english-viii-pop-star-por-el.html)[por-el.html\)](http://abru5-6.blogspot.com/2009/05/in-english-viii-pop-star-por-el.html)

- Creaciones literarias

Un cuento entre todos [\(http://abru5-6.blogspot.com/2009/05/un-cuento-entre-todos-por](http://abru5-6.blogspot.com/2009/05/un-cuento-entre-todos-por-andrea.html)[andrea.html\)](http://abru5-6.blogspot.com/2009/05/un-cuento-entre-todos-por-andrea.html)

- Humor

Un poco de humor [\(http://abru5-6.blogspot.com/2009/06/un-poco-de-humor-viii-por](http://abru5-6.blogspot.com/2009/06/un-poco-de-humor-viii-por-susana.html)[susana.html\)](http://abru5-6.blogspot.com/2009/06/un-poco-de-humor-viii-por-susana.html)

- Informaciones interesantes para las familias

La pediculosis, una cuestión sanitaria [\(http://abru5-6.blogspot.com/2008/02/la](http://abru5-6.blogspot.com/2008/02/la-pediculosis-cuestin-sanitaria-por.html)[pediculosis-cuestin-sanitaria-por.html\)](http://abru5-6.blogspot.com/2008/02/la-pediculosis-cuestin-sanitaria-por.html)

- Objetivos que pretendemos en el aula

Evaluaciones Unidad 1 [\(http://abru5-6.blogspot.com/2009/09/evaluaciones-u1.html\)](http://abru5-6.blogspot.com/2009/09/evaluaciones-u1.html)

- Celebraciones de fiestas y actividades extraescolares

Las fiestas de San José [\(http://abru5-6.blogspot.com/2009/05/las-fiestas-de-san-jose-](http://abru5-6.blogspot.com/2009/05/las-fiestas-de-san-jose-2009-por-maria.html)[2009-por-maria.html\)](http://abru5-6.blogspot.com/2009/05/las-fiestas-de-san-jose-2009-por-maria.html)

- Nuestro entorno

El Castillejo [\(http://abru5-6.blogspot.com/2008/04/entorno-v-el-castillejo-por-joaqun](http://abru5-6.blogspot.com/2008/04/entorno-v-el-castillejo-por-joaqun-m.html)[m.html\)](http://abru5-6.blogspot.com/2008/04/entorno-v-el-castillejo-por-joaqun-m.html)

- Jugamos con las palabras

Frases sin sentido [\(http://abru5-6.blogspot.com/2009/09/frases-sin-sentido-de-toda-la](http://abru5-6.blogspot.com/2009/09/frases-sin-sentido-de-toda-la-clase.html)[clase.html\)](http://abru5-6.blogspot.com/2009/09/frases-sin-sentido-de-toda-la-clase.html)

- Anecdotario de clase

Una anécdota de clase [\(http://abru5-6.blogspot.com/2008/02/otra-ancdota-de-clase-por](http://abru5-6.blogspot.com/2008/02/otra-ancdota-de-clase-por-joaqun-m.html)[joaqun-m.html\)](http://abru5-6.blogspot.com/2008/02/otra-ancdota-de-clase-por-joaqun-m.html)

- Resultado de investigaciones (argot de nuestra localidad, medidas de la localidad, biografías…)

Localismos de la localidad y comarca [\(http://abru5-6.blogspot.com/2008/02/localismos](http://abru5-6.blogspot.com/2008/02/localismos-de-abrucena-y-comarca-por.html)[de-abrucena-y-comarca-por.html\)](http://abru5-6.blogspot.com/2008/02/localismos-de-abrucena-y-comarca-por.html)

- Mostramos nuestras creaciones artísticas

Con mucho arte [\(http://abru5-6.blogspot.com/2008/10/con-mucho-arte-ii-por](http://abru5-6.blogspot.com/2008/10/con-mucho-arte-ii-por-susana.html)[susana.html\)](http://abru5-6.blogspot.com/2008/10/con-mucho-arte-ii-por-susana.html)

- Medio Ambiente

Nuevos aerogeneradores [\(http://abru5-6.blogspot.com/2009/01/nuevos](http://abru5-6.blogspot.com/2009/01/nuevos-aerogeneradores-por-paz.html)[aerogeneradores-por-paz.html\)](http://abru5-6.blogspot.com/2009/01/nuevos-aerogeneradores-por-paz.html)

- Fotografía

Fotografiando el cielo [\(http://abru5-6.blogspot.com/2009/02/fotografiando-el-cielo-por](http://abru5-6.blogspot.com/2009/02/fotografiando-el-cielo-por-andrea.html)[andrea.html\)](http://abru5-6.blogspot.com/2009/02/fotografiando-el-cielo-por-andrea.html)

- Gastronomía

Cocinamos migas de pan [\(http://abru5-6.blogspot.com/2007/11/hoy-cocinamos-con-ii](http://abru5-6.blogspot.com/2007/11/hoy-cocinamos-con-ii-migas-de-pan-por-m.html)[migas-de-pan-por-m.html\)](http://abru5-6.blogspot.com/2007/11/hoy-cocinamos-con-ii-migas-de-pan-por-m.html)

- Canciones individuales o de grupo

Christmas Carol [\(http://abru5-6.blogspot.com/2007/12/in-english-ii-villancico](http://abru5-6.blogspot.com/2007/12/in-english-ii-villancico-christmas.html)[christmas.html\)](http://abru5-6.blogspot.com/2007/12/in-english-ii-villancico-christmas.html)

- Realizamos cálculos

Matemáticas por los suelos [\(http://abru5-6.blogspot.com/2009/04/matematicas-por-los](http://abru5-6.blogspot.com/2009/04/matematicas-por-los-suelos-por-susana.html)[suelos-por-susana.html\)](http://abru5-6.blogspot.com/2009/04/matematicas-por-los-suelos-por-susana.html)

- Debates

¿Toros sí o no? [\(http://abru5-6.blogspot.com/2008/05/el-debate-i-toros-s-o-no-por](http://abru5-6.blogspot.com/2008/05/el-debate-i-toros-s-o-no-por-tamara.html)tamara html)

- Procesos

La fabricación del pan [\(http://abru5-6.blogspot.com/2009/01/la-fabricacin-del-pan.html\)](http://abru5-6.blogspot.com/2009/01/la-fabricacin-del-pan.html)

- Ampliamos conocimientos

Divertimentos matemáticos Fracciones [\(http://abru5-6.blogspot.com/2007/12/blog](http://abru5-6.blogspot.com/2007/12/blog-post.html)[post.html\)](http://abru5-6.blogspot.com/2007/12/blog-post.html)

Llegados a este punto podemos desarrollar todas las competencias básicas de una forma plena contribuyendo a alcanzar los objetivos planteados en las distintas áreas del currículum.

#### **Tratamiento de la información y competencia digital:**

- La creación de artículos para el blog incluyendo imágenes, sonido, vídeo, etc. desarrollan esta competencia.

- Fomentar el espíritu crítico ante las informaciones que encuentren en distintos sitios de Internet.

- Interpretar las diferentes formas de expresar la información en la red (textos, gráficos, esquemas, imágenes, vídeos…)

#### **Competencia en comunicación lingüística:**

- Usar el blog como medio para fomentar la creación de textos escritos de distinta índole (narraciones, diálogos, poemas, trabalenguas, …)

- Fomentar el gusto por la correcta ortografía y expresión en textos escritos.

- Motivar al alumnado para la participación en actividades que desarrollen la expresión oral (debates, críticas literarias, dramatización…)

#### **Competencia matemática:**

- Realizar diferentes clases de gráficos basados en las investigaciones que realicen sobre temas que les resulten de interés.

- Crear artículos en los que expliquen qué les ha resultado curioso o interesante en sus actividades de aula relacionadas con el área de matemáticas, qué aplicaciones pueden tener en la vida real…

- Realizar investigaciones en distintos medios e incluso Internet, relacionados con las matemáticas, adaptados a su edad (sistemas de numeración no decimal, unidades de medida de países anglosajones, nombres de polígonos de más de 10 lados…).

#### **Competencia en el conocimiento y la interacción con el mundo físico:**

- Crear artículos en los que se expongan situaciones reales de cómo las personas podemos mejorar nuestro medio si tomamos las medidas adecuadas.

- Reflejar los principales hechos que se vayan sucediendo en su entorno, relacionados con la naturaleza y el medio ambiente.

#### **Competencia social y ciudadana:**

- Promover la reflexión y analizar situaciones de la vida en las que se fomente el respeto y ayuda a quienes nos rodean y lo necesiten.

- Valorar y reflejar mediante textos, comics, dibujos…, la importancia de cumplir determinadas normas para una buena convivencia.

#### **Competencia cultural y artística:**

- Fomentar la investigación sobre personajes históricos importantes tanto de su entorno como de su comunidad, país… Realizar pequeñas biografías.

- Elaborar informes sobre aspectos culturales de su entorno (monumentos, festejos, tradiciones, etc)

- Valorar la conservación del patrimonio como medio de transmisión a otras generaciones de dicho legado.

#### **Autonomía e iniciativa personal:**

- Crear artículos de opinión sobre determinados temas que les preocupen o resulten de su interés.

- Afianzar el gusto y la autoconfianza en la creación de textos, producciones artísticas, intervenciones orales, etc. para su posterior subida a la red en distintos formatos.

#### **Competencia para aprender a aprender:**

- Fomentar la realización de pequeños guiones como actividad previa para la elaboración de un artículo y realizar investigaciones para completar los contenidos que van a publicar.

- Publicar los conocimientos que van adquiriendo en el aula reflejando las principales conclusiones como signo de madurez en el aprendizaje.

- Publicar artículos que se hayan generado gracias a la colaboración con otros alumnos/as formando un grupo que investiga, elabora, revisa y publica sus creaciones.

- Concienciarse de que la constancia ante determinadas actividades, como redactar artículos o comentarlos, nos ayuda a evolucionar y mejorar la realización de las mismas.

**Así pues, el alumnado, en general va a sentir la motivación suficiente para publicar artículos relacionados con prácticamente todas las áreas del curriculum, facilitando la consecución de los objetivos generales programados para el curso. Si sabemos diversificar la temática de los contenidos publicados en nuestro blog, habremos tocado todas las áreas sin excepción alguna.**

#### 7.- El paso definitivo: permisos en el blog

En principio, por facilitar la gestión, será el docente quien administre el blog y suba los artículos generados por su alumnado. Pero llegado el caso, una vez que el blog ha alcanzado cierta madurez, puede facilitarse el permiso al alumnado para que directamente puedan publicar sus creaciones. Para ello, en el menú principal seleccionamos "Configuración" y "Permisos". Accederemos a la siguiente pantalla:

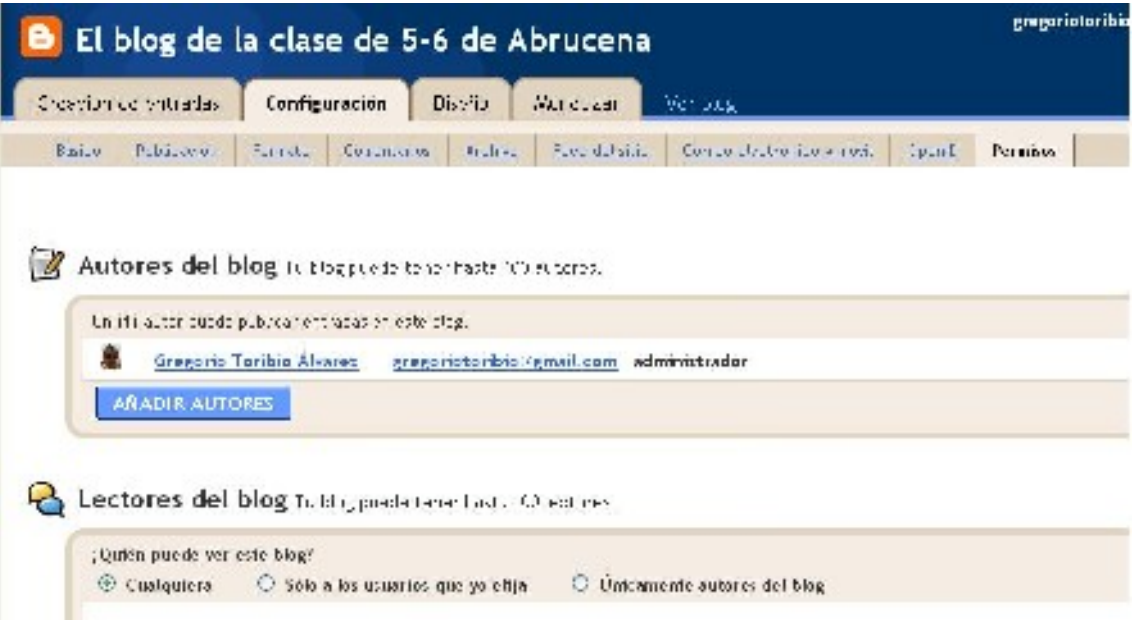

Si nos fijamos, debajo de "Autores del blog" hay un botón que indica AÑADIR AUTORES. Si pulsamos en él accederemos a dar permiso para que otras personas puedan actuar como colaboradores de nuestra publicación. Basta con indicar las direcciones de correo de cada cual y de esa manera podrán publicar directamente.

Alguien puede pensar que esta opción tiene el riesgo de que accidentalmente o de forma intencionada eliminen artículos anteriores. No hay problema alguno en ese sentido ya que solamente podrán añadir artículos o editar los suyos propios.

Más abajo está la opción Lectores del blog. Podemos limitar el acceso a este blog. Pero no es la opción más adecuada puesto que la finalidad de nuestro blog es exteriorizar al mundo entero lo que se gesta en el aula.

#### **Autonomía e iniciativa personal:**

- El que el alumnado tenga permiso para publicar en el blog promoverá con más motivación las ganas de generar artículos y colgarlos en la red.

8.- ¿Qué repercusiones puede tener hacia el exterior?

Por ser una publicación electrónica, nuestro blog es el escaparate hacia el mundo de lo que se gesta en clase. No tendría sentido hacer un blog y restringir el acceso al mismo dando permiso solamente al alumnado para verlo.

Así pues, abrirnos hacia el exterior conlleva las siguientes ventajas educativas:

- Nuestro blog funciona como escaparate de lo que se "cuece" en el aula: los alumnos/as ven lo que hacen sus compañeros/as, nos ven desde otras clases del centro, desde la localidad…. incluso desde otros países del mundo.

- El blog es un medio de comunicación con las familias pues estarán al tanto de qué realizaciones hacen los alumnos/as, cómo se trabaja en clase, qué objetivos se tratan de alcanzar…

- Cuando recibimos comentarios constructivos, nos animamos en nuestra labor. Además, se pueden dar casos de sugerencias externas acerca de qué podemos publicar o trabajar con nuestro blog.

- Facilita el contacto con otros grupos de alumnos/as de otras localidades. En efecto, la interactividad de los blogs por los comentarios permite encontrarnos virtualmente con alumnado de similares niveles, con el que podemos llegar incluso a realizar actividades conjuntas en la red.

- Los blogs pueden ser un buen paso hacia la creación e integración de Redes Sociales Educativas de alumnos/as. Hay experiencias piloto en las que determinados centros, contactando por la red, desarrollan proyectos conjuntos sobre diferentes aspectos educativos (Programas de Animación a la Lectura, por ejemplo).

#### **Tratamiento de la información y competencia digital:**

- Abrirse hacia el exterior mediante un blog desarrolla esta competencia.

# **EVALUACIÓN**

Como proyecto a llevar a cabo a largo plazo, la evaluación será continua y formativa. Para dicha evaluación utilizaremos los siguientes

#### INSTRUMENTOS PARA LA EVALUACIÓN

- Observación directa del trabajo del alumnado.
- Registro de participación en la creación de artículos.
- Informe de evaluación individual del alumno
- Informe de evaluación de la puesta en práctica del blog

#### A) REGISTRO DE PARTICIPACIÓN EN LA CREACIÓN DE ARTÍCULOS

En una tabla iremos anotando los alumnos/as y el artículo que han creado para el blog dando una valoración del mismo. Se tendrá como referente el propio alumno/a. Se trata de ir registrando el grado de interés y esfuerzo que ha mostrado ante tal actividad.

Podemos seguir las siguientes anotaciones:

M=Muy Poco, P=Poco, B=Normal, B=Bastante, M=Mucho

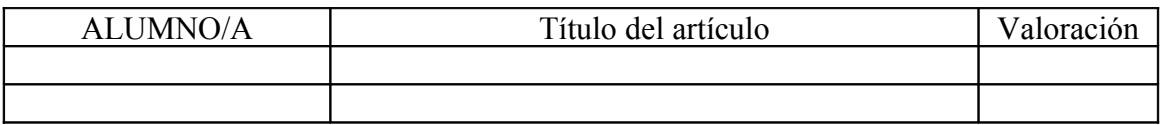

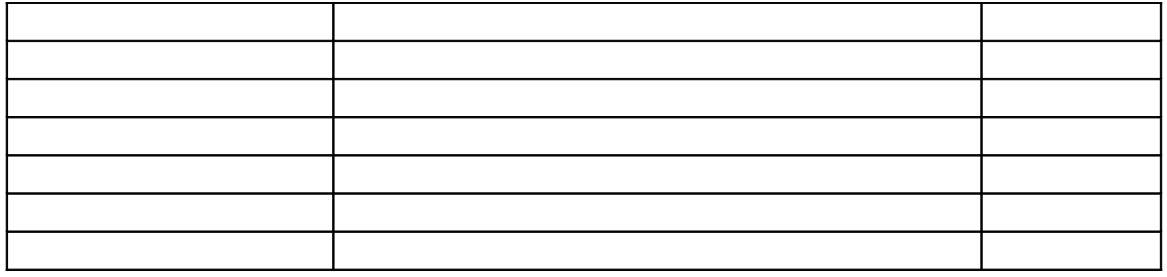

#### B) INFORME EVALUACIÓN INDIVIDUAL DEL ALUMNADO

NOMBRE Y APELLIDOS: \_\_\_\_\_\_\_\_\_\_\_\_\_\_\_\_\_\_\_\_\_\_\_\_\_\_\_\_\_\_\_\_\_\_\_\_\_\_\_\_\_

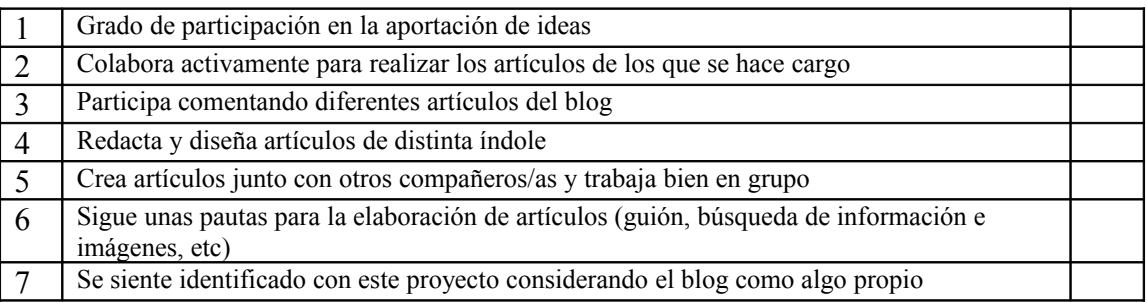

1 Nada 2 Muy poco 3 Regular 4 Bastante 5 Totalmente satisfactorio

Valoración cualitativa con respecto a la participación del alumno/a: \_\_\_\_\_\_\_\_\_\_\_\_\_\_\_\_\_\_\_\_\_\_\_\_\_\_\_\_\_\_

Valoración glotal del alumno/a ante el desarrollo del Proyecto:

Mala Regular Buena Muy Buena

# C) INFORME EVALUACIÓN DE LA PUESTA EN PRÁCTICA DEL BLOG

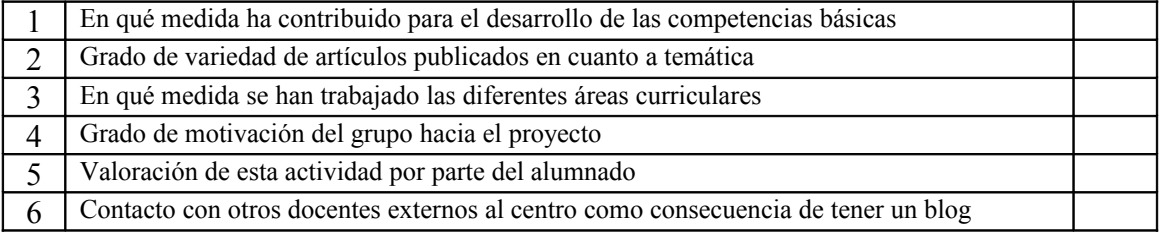

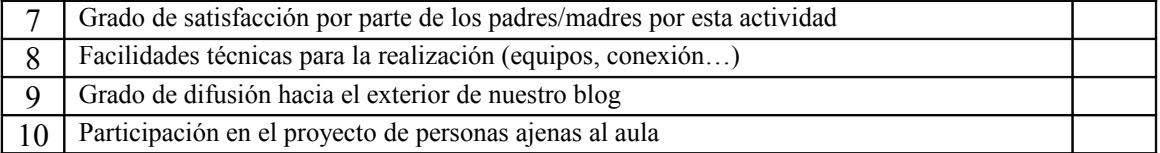

1: Nada 2: Muy poco 3: Regular 4: Bastante 5: Totalmente satisfactorio

Valoración cualitativa del proyecto con respecto a la publicación en el blog: \_\_\_\_\_\_\_\_\_\_\_\_\_\_\_\_\_\_\_\_\_\_

Propuestas de mejora \_\_\_\_\_\_\_\_\_\_\_\_\_\_\_\_\_\_\_\_\_\_\_\_\_\_\_\_\_\_\_\_\_\_\_\_\_\_\_\_\_\_\_\_\_\_\_\_\_\_\_\_\_\_\_\_\_\_\_\_\_\_\_\_\_\_\_

#### VALORACIÓN GLOBAL DEL PROYECTO

La puesta en práctica del proyecto Un blog en el aula ha resultado:

a) Poco satisfactoria b) Bastante satisfactoria c) Muy satisfactoria